# SwitchPilot

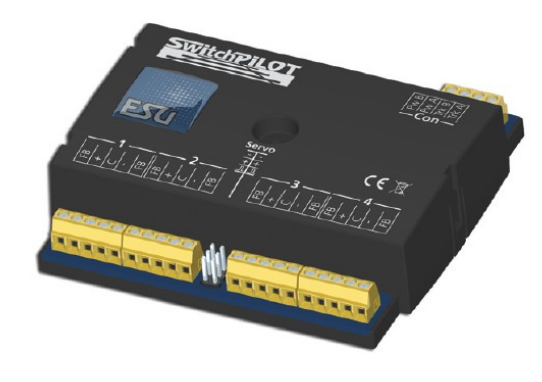

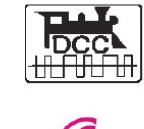

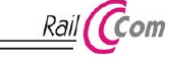

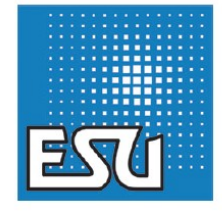

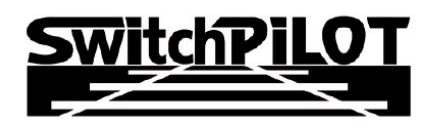

Montage et mode d'emploi.

3ème édition, mai 2008

- 51800 SwitchPilot
- 51801 SwitchPilot Extension
- 51802 SwitchPilot Servo

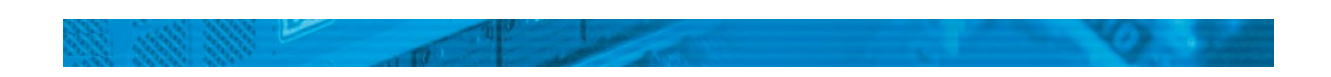

Table des matières.

- 1. Déclaration de conformité.
- 2. Déclaration Weee Recupel.
- 3. Conseils importants. A lire en premier lieu.
- 4. La façon dont ce manuel peut vous aider.
- 5. Introduction La famille SwitchPilot.
- 5.1. Les membres de la famille SwitchPilot.
- 5.1.1. Le décodeur SwitchPilot en résumé.
- 5.1.2. SwitchPilot.
- 5.1.3. SwitchPilot Servo.
- 5.1.4. SwitchPilot Extension.
- 5.2. Caractéristiques.
- 5.2.1. Modes de fonctionnement.
- 5.2.1.1. Mode k83.
- 5.2.1.2. Mode k84.
- 5.2.1.3. Mode utilisateur.
- 5.2.2. Sorties à transistor.
- 5.2.3. Sorties servo.
- 5.2.4. Sorties relais.
- 5.2.5. Entrées de rétro-signalisation.
- 5.2.6. Entrées boutons poussoirs.
- 6. Branchement au système digital.
- 6.1. Eléments de branchement du SwitchPilot.
- 6.2. Eléments de branchement du SwitchPilot Extension.
- 6.3. Eléments de branchement du SwitchPilot Servo.
- 6.4. Alimentation par le système digital.
- 6.5. Alimentation séparée.
- 6.6. Branchement du SwitchPilot Extension.
- 6.7. Câblage des sorties à transistor.
- 6.7.1. Branchement d'un aiguillage à bobine double.
- 6.7.2. Branchement de signaux lumineux avec ampoules ou LEDs.
- 6.7.3. Branchement d'un aiguillage motorisé.
- 6.8. Branchement de servomoteurs.
- 6.9. Raccordement des contacts de rétro-signalisation.
- 6.10. Polarisation de la pointe de cœur d'un aiguillage.
- 7. Programmation du décodeur.
- 7.1. Caractéristiques du décodeur modifiables.
- 7.1.1. Variables de configuration.
- 7.1.1.1. Standardisation de la NMRA.
- 7.1.1.2. Bits et bytes.
- 7.2. Programmation avec les systèmes DCC.
- 7.2.1. Programmer sur la voie principale.
- 7.2.2. Programmer sur la voie de programmation.
- 7.2.2.1. Branchement à la voie de programmation.
- 7.3. Programmer avec les centrales Märklin®.
- 7.4. Programmer avec le LokProgrammer de ESU.
- 8. Configuration des adresses.
- 8.1. Numéros d'aiguillage.
- 8.2. Adresses du décodeur.
- 8.2.1. Tableau des numéros d'aiguillage et adresses.
- 8.3. Réglages par défaut.
- 8.4. Programmer une adresse avec la touche de programmation.
- 8.4.1. Première adresse pour les sorties 1-4.
- 8.4.2. Deuxième adresse pour les sorties 5-6.
- 9. Caractéristiques des sorties à transistor.
- 9.1. Configuration en fonction de la durée d'impulsion.
- 9.2. Configuration comme impulsion à durée fixe.
- 9.3. Configuration des aiguillages PECO.
- 9.4. Configuration comme clignotant.
- 9.5. Configuration comme sortie en continu (k84).
- 9.6. Effet 'zoom' aux sorties.
- 10. Caractéristiques des sorties servo.
- 10.1. Configuration de la position cible 'A'.
- 10.2. Configuration de la position cible 'B'.
- 10.3. Configuration de la vitesse du servo.
- 10.4. Configuration des sorties servo au moyen de l'unité d'entrée.
- 11. RailCom®.
- 11.1. Activation de RailCom®.
- 11.2. Lecture des CV avec RailCom® et l'ECoS de ESU.
- 11.3. Rétrosignalisation de la position de l'aiguillage avec l'ECoS.
- 12. Commutation directe via les entrées pour boutons poussoirs.
- 13. Options pour le SwitchPilot Extension.
- 13.1. Moment de commutation.
- 13.2. Affectation du relais.
- 14. Réinitialiser le décodeur.
- 14.1. Avec les systèmes DCC.
- 14.2. Avec les touches de programmation.
- 14.3. Avec le LokProgrammer de ESU.
- 15. Support et aide.
- 16. Données techniques.
- 16.1. Données techniques SwitchPilot.
- 16.2. Données techniques SwitchPilot Servo.
- 16.3. Données techniques SwitchPilot Extension.
- 17. Liste des CV supportés.
- 18. Garantie.

#### **1. Déclaration de conformité.**

Nous, ESU electronic solutions Ulm GmbH & Co KG, Edisonallee 29, D-89231 Neu-Ulm, déclarons sous notre seule responsabilité que les produits :

51800 SwitchPilot, 51801 SwitchPilot Extension, 51802 SwitchPilot Servo auxquels se rapporte cette déclaration, correspondent aux normes suivantes : EN 71 1-3: 1988 / 6: 1994 - FR 50088: 1996 - EN 55014, partie 1 et partie 2 : 1993 EN 61000-3-2: 1995 - EN 60742: 1995 - FR 61558-2-7: 1998 en vertu des dispositions de la directive 88 / 378 / CEE - 89 / 336 / CEE - 73 / 23 / CEE

#### **2. Déclaration WEEE – Recupel.**

Traitement des appareils électriques et électroniques en fin de vie (Applicable dans l'Union Européenne et d'autres pays européens disposant de systèmes de collecte sélective).

Ce symbole figurant sur le produit, l'emballage ou la documentation signifie que ce produit ne doit pas être traité comme un déchet ménager. Il doit être remis à un point de collecte approprié pour le recyclage des équipements électriques et électroniques. En éliminant le produit correctement, vous aiderez à prévenir les conséquences potentielles négatives pour l'environnement et la santé humaine. Le recyclage de matériaux aide à préserver nos ressources naturelles. Pour des informations supplémentaires sur le recyclage de ce produit, contactez votre administration locale, votre service d'enlèvements des immondices ou le magasin où vous avez acheté ce produit.

Train Service Danckaert, l'importateur ESU pour le Benelux et la France, a passé un accord avec ESU, le fabricant entre autres du SwitchPilot, pour renvoyer chez ESU tous les composants ESU arrivés en fin de vie. La firme ESU est responsable du recyclage conformément à la loi en vigueur en Allemagne. Consultez également : [www.modeltrainservice.com/recyclage.pdf.](http://www.modeltrainservice.com/recyclage.pdf)

Les piles ne doivent pas être jetées avec les ordures ménagères et doivent être recyclées séparément suivant les lois du pays où l'appareil est utilisé. La responsabilité incombe au consommateur.

Copyright 1998-2007 par ESU electronic solutions ulm GmbH & Co KG. Sous réserve d'erreurs, de modifications en vue d'une amélioration technique, de disponibilité, de délais de livraison. Tous droits réservés. Caractéristiques mécaniques et électriques ainsi que les illustrations sous toute

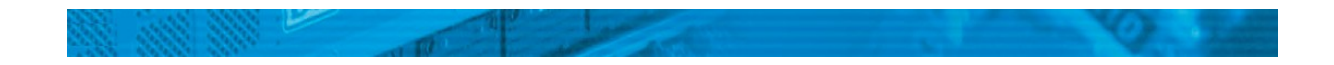

réserve. ESU ne peut pas être tenu pour responsable des dégâts et leurs conséquences lors d'une utilisation inappropriée, la non-observance de ce mode d'emploi, des modifications non-autorisées. Ne convient pas aux enfants en-dessous de 14 ans. Danger de blessure lors d'un usage inapproprié.

Märklin® et mfx® sont des marques déposées de la société Gebr. Märklin® und Cie. GmbH, Göppingen. RailCom® est une marque déposée de la société Lenz® Elektronik GmbH, Giessen.

Toutes les autres marques déposées sont la propriété de leur ayant droit respectif.

ESU electronic solutions ulm GmbH & Co KG continue à développer ses produits selon sa politique. ESU se réserve le droit d'apporter, sans avertissement préalable, des changements et des améliorations à tous les produits décrits dans ce manuel.

Toute duplication ou reproduction de cette documentation sous quelque forme que ce soit nécessite l'accord écrit de ESU.

## **3. Conseils importants. A lire en premier lieu.**

Nous vous félicitons pour l'achat d'un décodeur SwitchPilot de ESU. Ce mode d'emploi va vous permettre de vous familiariser pas à pas avec les possibilités de ce module. C'est pourquoi nous vous demandons de l'étudier à fond avant la mise en fonction. Bien que les modules SwitchPilot soient de construction robuste, une mauvaise connexion peut provoquer leur destruction. Dans le doute, renoncez à une expérimentation 'coûteuse'.

- Le SwitchPilot est conçu pour être utilisé exclusivement sur des réseaux de train miniature. Il  $\bullet$ ne peut fonctionner qu'avec les composants décrits dans ce mode d'emploi. Une utilisation différente de celle décrite dans ce mode d'emploi n'est pas autorisée.
- Tous les travaux de connexion doivent être réalisés sans qu'aucune tension électrique ne soit présente.
- Toutes les sources de courant doivent être protégées de façon à éviter un embrasement du fil en cas de court-circuit. Utilisez seulement des transformateurs courants et certifiés VDE/EN pour réseaux de train miniature.
- Ne faites pas fonctionner le SwitchPilot sans surveillance. Le décodeur SwitchPilot n'est pas un jouet ('d'enfant').
- Le SwitchPilot n'est pas étanche : une utilisation à l'extérieur n'est pas prévue et se fait sous votre propre responsabilité.
- N'essayez pas d'ouvrir votre module SwitchPilot. Suite à une mauvaise manipulation, vous pourriez le détruire.

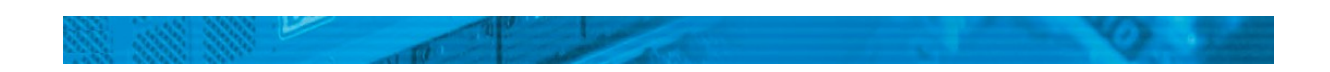

#### **4. La façon dont ce manuel peut vous aider.**

Ce manuel est divisé en plusieurs chapitres qui vous expliquent progressivement que faire et comment.

Le chapitre 5 vous donne un aperçu des caractéristiques du décodeur SwitchPilot.

Le chapitre 7 décrit la façon de le raccorder à votre réseau.

Si vous le souhaitez, vous pouvez adapter individuellement les réglages par défaut de votre décodeur SwitchPilot. Les chapitres 7 à 11 vous expliquent quels réglages sont possibles et comment les modifier.

Les données techniques (chapitre 16) et une liste des CV programmables vous aideront en cas de besoin.

 $\sqrt{11}$  Sauf mention contraire, les informations s'appliquent à tous les membres de la famille SwitchPilot. Au cas où un décodeur ne supporte pas une fonction déterminée, cela est clairement mentionné.

#### **5. Introduction – La famille SwitchPilot.**

5.1. Les membres de la famille SwitchPilot.

Les décodeurs ESU SwitchPilot sont spécialement conçus pour une utilisation fixe sur votre réseau. Que vous souhaitiez commuter des aiguillages traditionnels à bobine double, des signaux lumineux, des dételeurs magnétiques, des ampoules ou d'autres consommateurs fixes ou que vous donniez la préférence à une servocommande ultra-moderne, un des décodeurs SwitchPilot est adapté à l'utilisation souhaitée.

Les décodeurs SwitchPilot peuvent être alimentés soit directement par le système digital, soit par une source externe continue ou alternative. On peut se passer d'un 'PowerModule' séparé grâce à un redressement pleine onde intégré et une mémoire tampon.

Le SwitchPilot est un décodeur multi-protocole et peut être utilisé aussi bien avec des centrales basées sur le système Märklin® Motorola® (Ex. 6021, Central Station®) qu'avec des centrales conformes au mode DCC.

Les décodeurs SwitchPilot supportent tous les modes de programmation DCC habituels et peuvent être configurés aussi bien sur la voie principale que sur la voie de programmation.

Grâce à RailCom®, la lecture de données est également possible sur la voie principale.

Certains décodeurs SwitchPilot peuvent être configurés très facilement notamment grâce à l'unité d'entrée intégrée, composée de trois boutons et de LEDs.

Les décodeurs SwitchPilot sont livrés dans un boîtier robuste et sont caractérisés par un excellent rapport prix-performances.

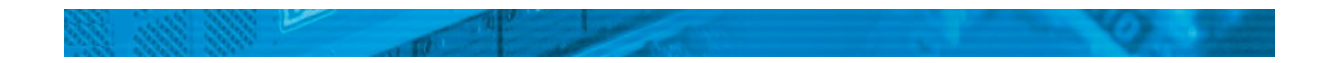

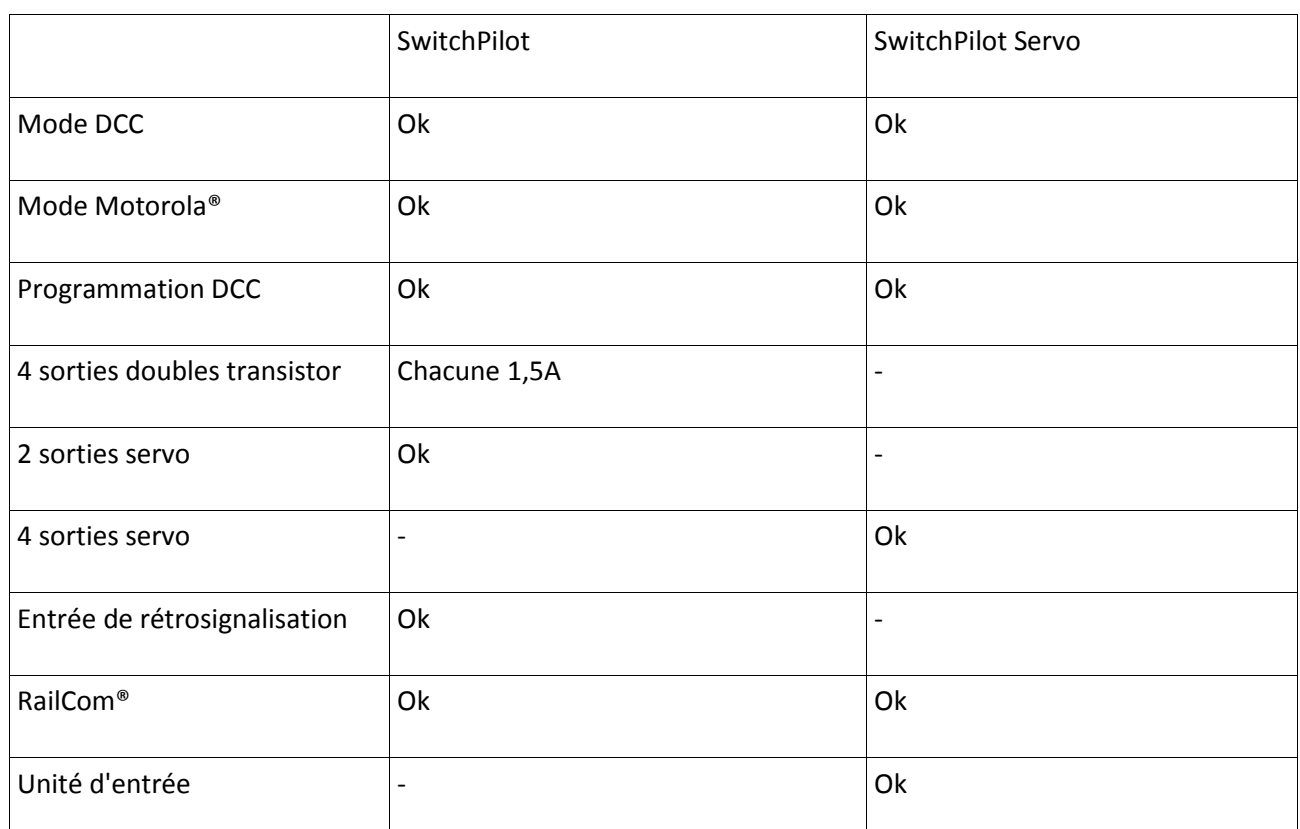

# **5.1.1. Le décodeur SwitchPilot en résumé.**

#### **5.1.2. SwitchPilot.**

Le SwitchPilot est un décodeur universel pour les utilisateurs qui possèdent majoritairement des appareils à bobine double mais qui voudraient tester la technique du servo. Pour cela, le SwitchPilot possède quatre sorties (1-4) pour commuter jusqu'à 4 appareils électromagnétiques à bobine double (par exemple des aiguillages) ou 8 consommateurs tels que des rails dételeurs ou des ampoules. Chaque sortie peut être configurée séparément pour un fonctionnement en continu ou par impulsion avec durée d'impulsion variable ou être programmé en mode clignotement. Cela permet la connexion d'ampoules électriques ou de LEDs sans relais supplémentaire. Un effet "zoom" permet l'allumage et l'extinction graduels des feux conformément à la réalité.

En outre, on peut connecter directement jusqu'à deux servomoteurs (Sorties 5-6) et adapter individuellement la vitesse de rotation et la position de fin.

Grâce à l'émetteur DCC RailCom® intégré et en utilisant le mécanisme d'entraînement approprié, la position des aiguillages peut être rétro-signalée au système. Une centrale ECoS ESU peut alors, par exemple, indiquer un changement manuel de la position de l'aiguillage.

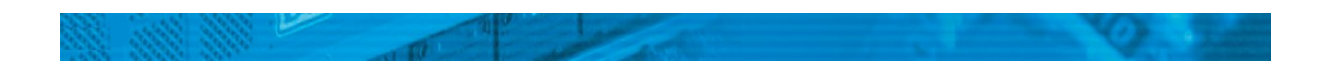

Toutes les sorties à transistor du SwitchPilot sont protégées électroniquement contre les surcharges et les courts-circuits.

#### **5.1.3. SwitchPilot Servo.**

Le SwitchPilot Servo est le spécialiste des décodeurs de fonction: il a été spécifiquement développé pour contrôler jusqu'à quatre servomoteurs (Sorties 1-4). Le SwitchPilot peut piloter ces moteurs de manière très précise ce qui permet de les utiliser pour des applications demandant des mouvements lents et réalistes (par exemple : des aiguillages, l'ouverture/fermeture de portes). Le SwitchPilot Servo possède un limiteur d'impulsion d'enclenchement intégré pour éliminer ou diminuer le tressautement inhérent au système, lorsque la tension d'alimentation est appliquée.

Le SwitchPilot Servo a comme particularité de pouvoir être utilisé également sans centrale digitale : pour cela, on peut raccorder jusqu'à 8 boutons poussoirs pour commander directement la position des servos.

Grâce aux trois boutons de l'unité d'entrée, on peut facilement programmer aussi bien la position du servo que sa vitesse.

Vous souhaitez utiliser des servomoteurs et vous vous demandez maintenant quel SwitchPilot choisir. Si vous souhaitez commuter exclusivement des aiguillages et également des signaux, le SwitchPilot est recommandé. Si vous voulez commander des passages à niveau ou des portes de remises, si vous attachez de l'importance à la progression particulièrement lente d'un mouvement, vous devrez utiliser le SwitchPilot Servo.

#### **5.1.4. Extension SwitchPilot.**

Pour la commutation d'aiguillages motorisés ou pour la polarisation de la pointe de cœur, vous avez besoin d'un relais qui peut commuter libre de tout potentiel. Pour cela, on peut ajouter, à chaque SwitchPilot, un module d'extension qui est enfiché latéralement et alimenté par le SwitchPilot.

Chaque module SwitchPilot Extension possède quatre fois 2 sorties-relais qui sont commutées parallèlement aux sorties correspondantes du SwitchPilot. Cela correspond au fonctionnement bien connu du K84.

#### **5.2. Caractéristiques.**

# **5.2.1. Modes de fonctionnement.**

Tous les décodeurs SwitchPilot sont multi-protocole et peuvent être utilisés avec des centrales selon le système Märklin®-Motorola® (par exemple 6021, Central Station®) ou avec des centrales conformes DCC. Pour cela, le décodeur SwitchPilot doit réagir aux adresses des articles électromagnétiques conformément aux normes.

Un fonctionnement avec la Lokmaus2 n'est donc pas possible: la Lokmaus2 n'envoie pas de commandes DCC aux articles électromagnétiques.

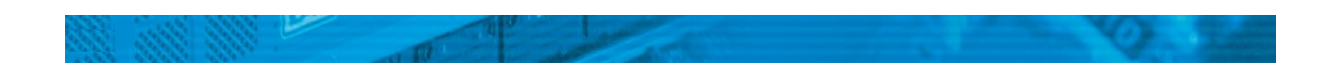

#### SwitchPilot.

Le SwitchPilot possède un sélecteur de mode qui vous permet de choisir très facilement le mode de fonctionnement souhaité. Dans la plupart des applications standards, une «programmation» n'est donc pas nécessaire.

Le sélecteur de mode agit seulement sur les quatre sorties doubles à transistor 1 à 4. Il n'influence pas sur les sorties-servo.

Le sélecteur de mode a été conçu pour être utilisé uniquement avec les centrales Motorola®, pour assurer une compatibilité maximale avec les décodeurs Märklin®. Lorsque le SwitchPilot est utilisé avec le protocole DCC, le sélecteur de mode de fonctionnement doit rester sur la position centrale (position par défaut).

#### **5.2.1.1. Mode k83.**

SwitchPilot

Placez le sélecteur coulissant sur la position k83, les sorties 1-4 sont alors converties pour un fonctionnement par impulsion, indépendamment des caractéristiques programmées. Le SwitchPilot se comporte exactement comme un k83 de Märklin®. Sélectionnez ce mode lorsque vous utilisez des aiguillages conventionnels à bobine double.

#### **5.2.1.2. Mode k84**.

#### SwitchPilot

Avec le mode K84, les sorties 1 à 4 sont converties en sortie continue indépendamment des paramètres par défaut du logiciel. Le SwitchPilot se comporte alors comme un k84 de Märklin®. Sélectionnez ce mode si vous voulez commuter des consommateurs tels que des LEDs ou des ampoules et que vous ne souhaitez pas faire de programmations spécifiques.

 $\sqrt{11}$  Tous les consommateurs sont alimentés par le SwitchPilot. Aucune tension externe ne peut être raccordée.

#### **5.2.1.3. Mode utilisateur.**

**SwitchPilot** 

En plaçant le sélecteur de mode sur la position centrale, vous sélectionnez le mode utilisateur. Les sorties 1-4 sont alors gérées par les différents paramètres du logiciel. Ce mode est le seul correct lorsque le SwitchPilot est exploité en mode DCC. Les modes k83 et k84 sont destinés uniquement aux centrales Motorola©.

#### **5.2.2. Sorties à transistor.**

SwitchPilot

Le SwitchPilot comporte un total de huit sorties à transistor qui sont regroupées en quatre paires 1 à 4. Chaque groupe comprend deux sorties Out A et Out B.

Les sorties à transistor peuvent être configurées comme sortie permanente, à impulsion, à impulsion bistable ou intermittente.

#### Sortie à impulsions:

Lorsque le mode à impulsions est choisi pour une sortie, celle-ci est alors enclenchée (activée) dès qu'elle en reçoit l'ordre. Un chronomètre se déclenche en même temps: la durée de l'impulsion est déterminée par une valeur programmée. La sortie ne peut pas être active plus longtemps (ou plus brièvement) que cette valeur. Si le bouton est relâché avant que la durée de l'impulsion ne soit atteinte, la sortie reste active tant que la durée prédéfinie n'est pas atteinte. Si le bouton est maintenu enfoncé plus longtemps que la durée prévue, la sortie sera désactivée même si on continue à presser sur le bouton.

En limitant la durée d'impulsion, on évite de faire fondre les solénoïdes.

Si on le souhaite, la durée d'impulsion peut être réglée de telle manière que les sorties soient actives aussi longtemps qu'on appuie sur le bouton correspondant sur le pupitre de commande. Ce mode est compatible avec le décodeur k83 de Märklin©.

#### Sortie continue bistable:

Lorsque vous appuyez sur le bouton approprié du pupitre de commande (par exemple "rouge" avec les centrales Märklin© ou "+" pour Lenz Digital Plus®), la première sortie Out A est enclenchée. Elle reste active jusqu'à ce que, en appuyant sur la touche appropriée, la sortie Out B du même groupe ne devienne active. Out A et Out B se comportent comme un inverseur.

Ce mode est logiquement équivalent au décodeur Märklin© k84.

Pour chaque sortie soit OutA soit Out B est actif. Il ne peuvent pas être activés simultanément.

#### Clignotant :

Dans ce mode, les bornes Out A et Out B d'une sortie sont commutées en alternance, ce qui convient parfaitement pour alimenter les croix de Saint André des passages à niveau.

La durée d'enclenchement peut être configurée comme la durée de l'impulsion en mode impulsion.

 $\sqrt{11}$  En fonction de la durée d'impulsion ou du fonctionnement en continu, il peut se produire que plusieurs sorties soient activées simultanément. L'ensemble des consommateurs ne peut pas dépasser la charge maximale du décodeur qui est de 3,0 A.

#### **5.2.3. Sorties servo.**

SwitchPilot – SwitchPilot Servo.

On peut brancher des servo-moteurs directement au SwitchPilot ou au SwitchPilot Servo. Contrairement aux moteurs traditionnels, les servo-moteurs sont des systèmes motorisés avec une intelligence intégrée qui leur permet d'atteindre, de façon autonome, la position souhaitée et aussi la maintenir.

Pour cela vous devez mettre en œuvre une force et une vitesse angulaire. Lorsqu'une force est exercée contre le levier, le servo s'y oppose de toute sa puissance et s'efforce de maintenir en permanence l'angle préconisé.

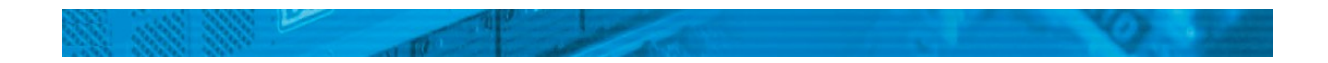

La position prescrite passe par le fil d'impulsion (orange pour les servos Graupner©, sinon blanc). Une alimentation permanente (4,8V – 6V) complète l'interface.

Via le fil d'impulsion, le servo attend une impulsion positive d'une longueur comprise entre 1,0mS et 2,0mS à un intervalle de 20 – 25mS. La durée de l'impulsion est directement proportionnelle à la position cible souhaitée.

Si le servo ne reçoit aucun signal, le moteur ne reçoit aucune tension, il en résulte alors des forces mécaniques sur le levier.

Les servomoteurs sont disponibles en différents modèles et tailles. Ils se distinguent aussi par leur rapport d'engrenages et leur amplitude de mouvement. Il y a, par exemple, des servos qui peuvent effectuer plusieurs tours.

ESU vous propose la servocommande (51 803), une servocommande particulièrement petite. Elle est livrée avec tous les accessoires nécessaires pour la commande d'aiguillages et vous évite ainsi les démarches pour vous procurer les petites pièces.

 $\sqrt{N}$ N'essayez jamais de faire tourner manuellement un servomoteur. La transmission pourrait ainsi être détruite.

## **5.2.4. Sorties relais.**

SwitchPilot Extension.

Les sorties numérotées de 1 à 4 ont chacune une sortie relais A et B qui commutent ensemble (2XUM, bistable). Chaque sortie relais correspond à la sortie transistor correspondante du SwitchPilot ou à la sortie servo du SwitchPilot Servo : lorsque la sortie Out A du SwitchPilot est activée (ou la position 'A' du servo A est atteinte), les bornes I et COM de la sortie relais sont enclenchées. Si la sortie Out B du SwitchPilot est active (ou la position du servo "B" est atteinte), les bornes II et COM sont reliées.

# **5.2.5. Entrées de rétrosignalisation.**

#### SwitchPilot.

Le SwitchPilot peut communiquer la position réelle de l'aiguillage à la centrale digitale via RailCom®. Pour cela, l'aiguillage doit être équipé de contacts de rétrosignalisation appropriés qui doivent être connectés aux bornes de rétrosignalisation FB A ou FB B. L'illustration 8 montre la connexion de façon précise.

#### **5.2.6. Entrées boutons poussoirs.**

#### SwitchPilot Servo

Le SwitchPilot Servo peut aussi être utilisé sans aucun système digital. La position des servos 1-4 est configurée directement via un bouton poussoir externe. Il peut s'agir d'un interrupteur à bascule

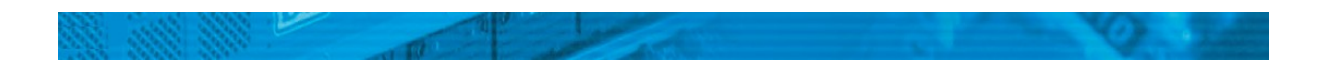

ou d'un pupitre de commande pour aiguillages. Le câblage et le fonctionnement sont expliqués plus en détail dans le chapitre 13.

# **6. Branchement au système digital.**

Nous vous recommandons de configurer complètement votre SwitchPilot en premier lieu et de le placer ensuite sur votre réseau.

# **6.1. Éléments de branchement du SwitchPilot.**

L'illustration 1 montre, à droite, le SwitchPilot auquel est connecté un SwitchPilot Extension.

a) Les aiguillages, signaux, rails dételeurs et autres appareils similaires sont reliés aux bornes marquées de 1 à 4 correspondant aux sorties à transistor 1 à 4. Les bornes FB A et FB B sont utilisées pour la rétrosignalisation de la position des aiguillages vers le SwitchPilot.

b) Ce connecteur à broches sert pour le branchement de deux servomoteurs (par exemple, ESU, Graupner®, Futaba ®) et constituent les sorties 5 et 6 du SwitchPilot.

c) L'alimentation du SwitchPilot et de tous les consommateurs qui y sont branchés se fait aux bornes Pw A et Pw B. Vous pouvez utiliser un transformateur AC ou DC ou le courant digital de la voie.

d) Avec les bornes Trk A et Trk B, le SwitchPilot est relié à la sortie voie de la centrale digitale (ou du booster) de laquelle il reçoit ses ordres.

e) Le sélecteur de mode permet de choisir entre les différents modes : K83, mode utilisateur et K84 (voir section 5.2.1).

f) La LED est utilisée en même temps que le

g) bouton de programmation pour ajuster l'adresse digitale du SwitchPilot. Ce processus est décrit dans le chapitre 8.

h) Connecteur d'extension : c'est ici que le SwitchPilot et le SwitchPilot Extension sont interconnectés.

z) Masse du décodeur (facultatif). Utilisé pour la commande des aiguillages sans centrale digitale.

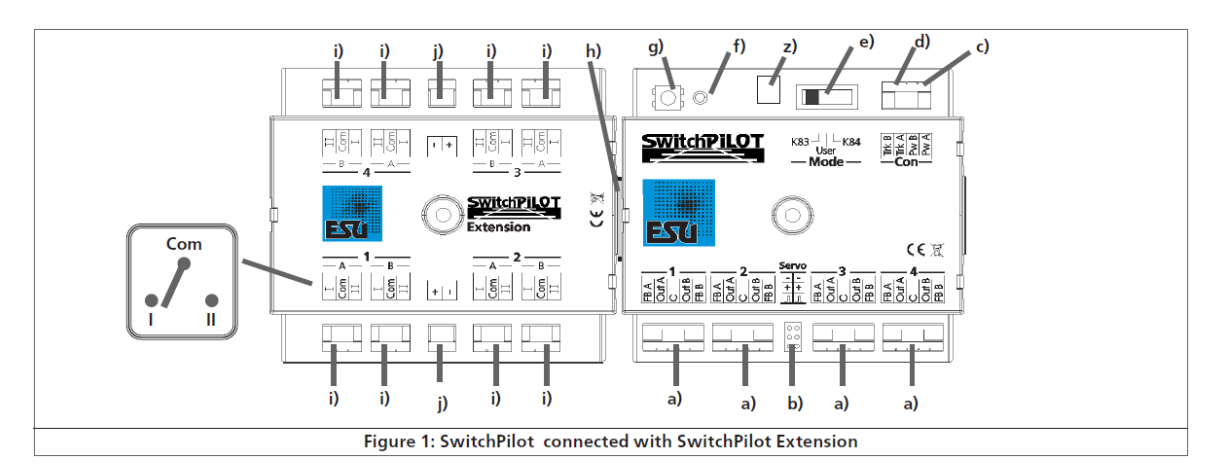

*Illustration 1 : SwitchPilot auquel est branché un SwitchPilot Extension.*

# **6.2. Eléments de branchement du SwitchPilot Extension.**

La figure 1 montre, à gauche, le module SwitchPilot Extension.

i) Les sorties numérotées de 1 à 4 offre chacune une sortie relais A et B qui commutent ensemble. Chaque sortie relais correspond à la sortie appropriée du SwitchPilot. Lorsque la sortie Out A de la sortie du SwitchPilot est activée, les bornes I et COM de la sortie relais commutent. Lorsque la sortie Out B du SwitchPilot est activée, les bornes II et COM sont reliées. Les sorties relais se comportent toujours ici comme des sorties stables.

j) Borne de terre et alimentation U+ (alimentation redressée) pour l'alimentation de moteurs d'aiguillage à courant continu.

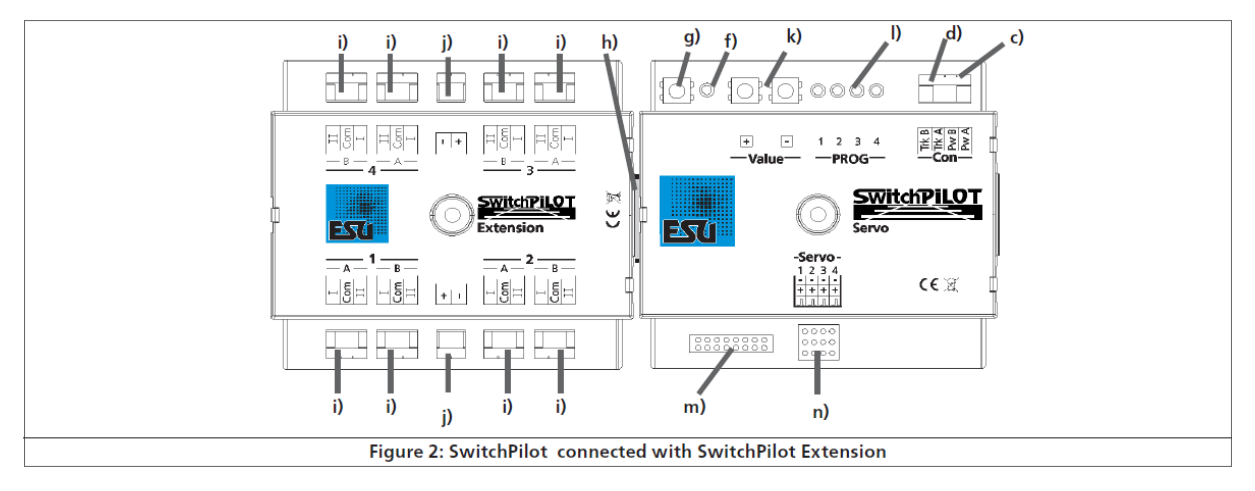

*Illustration 2 : SwitchPilot Servo auquel est branché le SwitchPilot Extension.*

# **6.3. Eléments de branchements du SwitchPilot Servo.**

L'illustration 2 montre le SwitchPilot Servo raccordé au module facultatif SwitchPilot Extension. c) Aux bornes Pw A et Pw B on applique la tension d'alimentation du SwitchPilot Servo et de tous les consommateurs qui y sont raccordés. Vous pouvez utiliser un transformateur AC ou DC ou utiliser directement le courant digital de la voie.

d) Les bornes à vis Trk A et Trk B du SwitchPilot Servo sont reliées à la sortie de puissance (booster) de la centrale digitale de laquelle il reçoit ses ordres.

f) La LED est utilisée en même temps que le

g) bouton de programmation pour ajuster l'adresse numérique du SwitchPilot Servo. Ce processus est décrit dans le chapitre 8.

k) De plus, en utilisant le bouton de programmation de l'unité d'entrée et les boutons '+' et '-' ainsi que les LEDs, on peut configurer les positions du servo 'A' et 'B' ainsi que la vitesse de rotation.

l) Les LEDs de monitoring servent pendant le réglage des positions de référence du servo ainsi que la vitesse de rotation via l'unité d'entrée et montre quel servo est configuré. Pour la programmation avec l'unité d'entrée, voir le chapitre 10.4.

m) Ce connecteur à broches sert à brancher jusqu'à 8 boutons poussoirs externes pour configurer les positions des servos sans centrale digitale. Pour plus d'information, voire le chapitre 12.

n) Ce bloc de connecteurs à broches sert pour la connexion de quatre servomoteurs (par exemple,

ESU, Graupner®, Futaba® entre autres) et constituent les sorties 1-4 du SwitchPilot Servo. h) Connecteur d'extension: c'est ici que le SwitchPilot Servo et le SwitchPilot Extension sont interconnectés.

# **6.4. Alimentation par le système digital.**

Pour les petits réseaux, avec peu de consommateurs enclenchés simultanément, la centrale digitale peut alimenter directement le SwitchPilot et les consommateurs qui y sont raccordés.

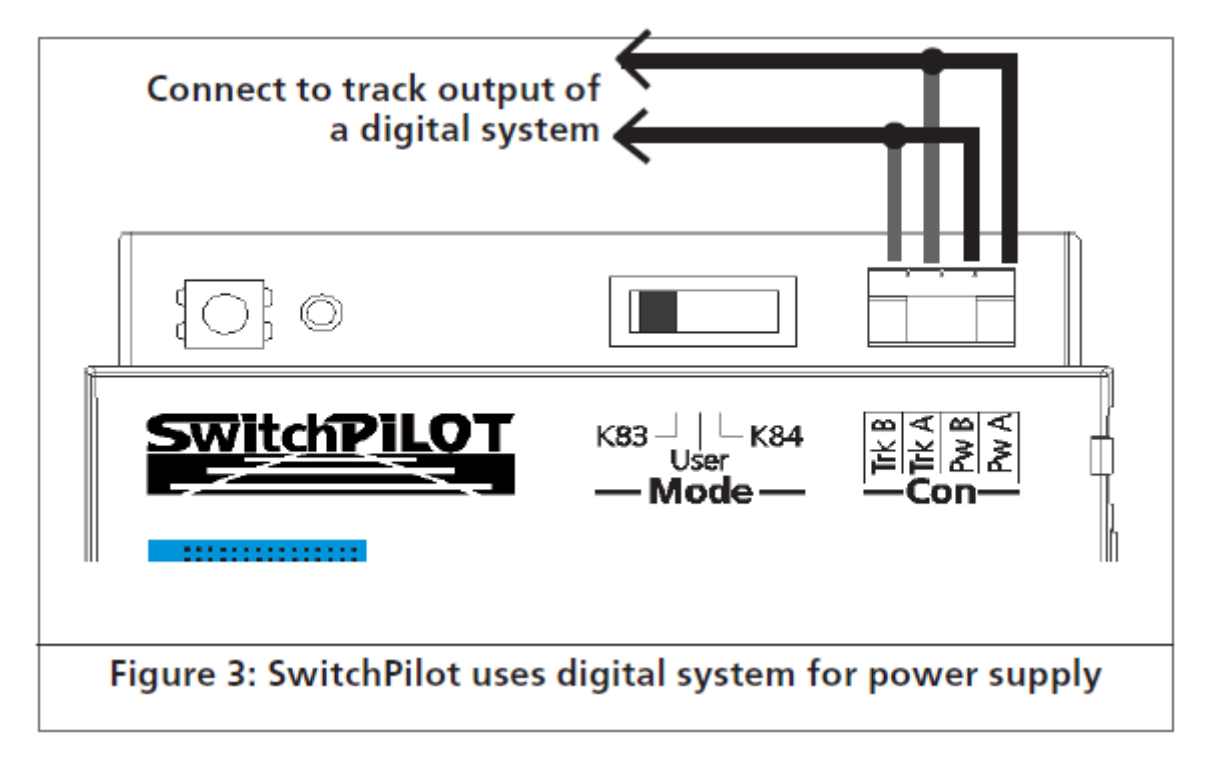

*Illustration 3 : SwitchPilot alimenté par le système digital.*

Les bornes Pw A et Pw B sont raccordées en parallèle aux bornes Trk A et Trk B.

 $\sqrt{1}$  En fonction des articles électromagnétiques utilisés, il se pourrait que votre centrale digitale ne fournisse pas suffisamment de courant pour un fonctionnement fiable des commandes. Dans un tel cas, le SwitchPilot doit être alimenté par un transformateur externe qui peut fournir une tension suffisante aux articles électromagnétiques (voir chapitre 6.5).

Lorsque les articles électromagnétiques (par exemple la voie K de Märklin© ou les moteurs PECO) ne commutent pas ou commutent très faiblement, il faut envisager l'utilisation d'une alimentation séparée.

# **6. 5. Alimentation séparée.**

Pour des réseaux plus grands avec de nombreux consommateurs activés simultanément par le décodeur SwitchPilot, nous recommandons l'utilisation d'une alimentation séparée de manière à ne pas prélever l'énergie nécessaire sur la voie et ainsi soulager le booster.

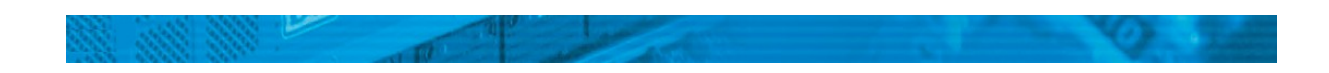

 $\sqrt{1}$  Utilisez uniquement des transformateurs pour chemins de fer miniature et tenez compte des tensions maximales mentionnées dans le chapitre 16 afin d'éviter tout dommage.

 $\sqrt{1}$  Ce type de connexion ne peut pas être utilisé pour programmer sur la voie de programmation. Voir chapitre 7.2.2.1.

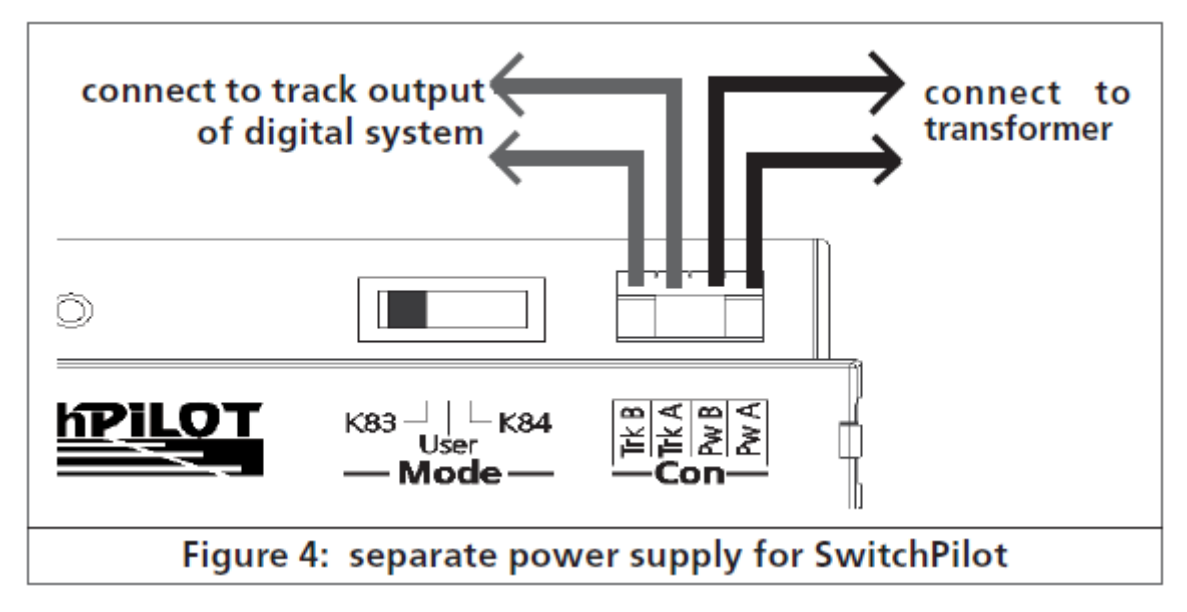

*Illustration 4 : SwitchPilot avec une alimentation séparée.*

# **6.6. Branchement du SwitchPilot Extension.**

Le module SwitchPilot Extension se branche sur le côté gauche du SwitchPilot ou du SwitchPilot Servo, pour ce faire presser les deux modules avec les connecteurs à 8 pôles l'un contre l'autre jusqu'à ce que les pattes du connecteur se verrouillent.

Veuillez comparer avec la figure 1 ou la figure 2.

La logique interne et les bobines des relais du SwitchPilot Extension sont alimentés par le SwitchPilot (Servo).

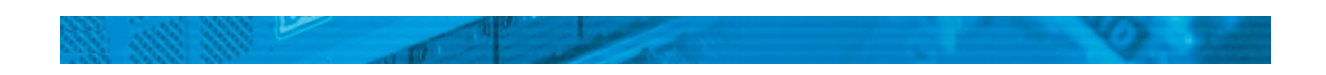

# **6.7. Câblage des sorties à transistor.**

SwitchPilot.

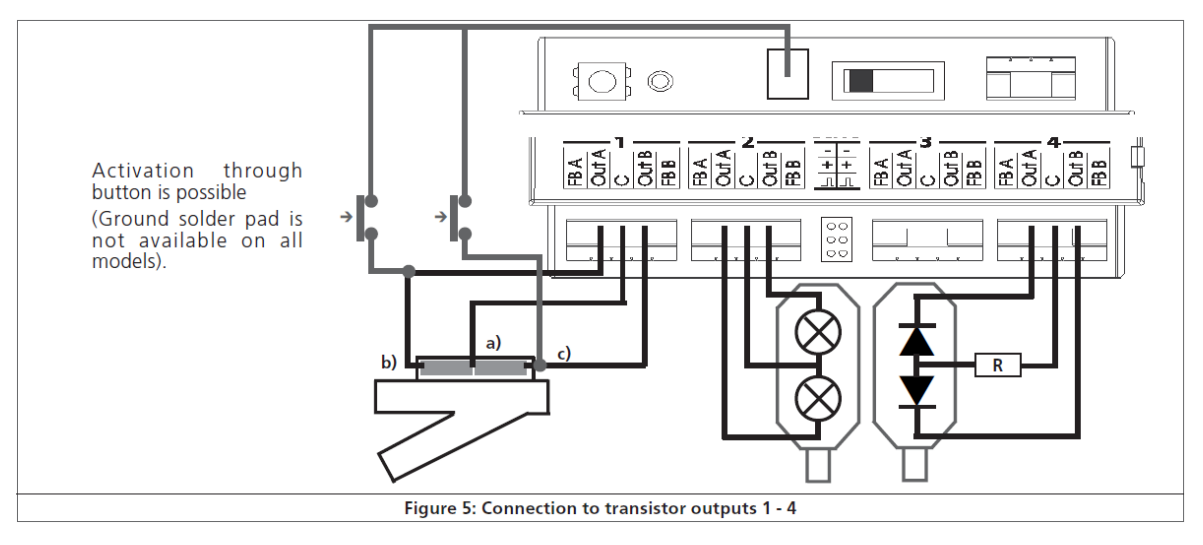

*Illustration 5 : branchements aux sorties à transistor 1 – 4.*

## **6.7.1. Branchement d'un aiguillage à bobine double.**

Tous les mécanismes courants d'entraînement d'aiguillages à bobine double de fabricants connus peuvent être utilisés avec le SwitchPilot.

La figure 5 montre le raccordement à la sortie 1:

a) Le commun aux deux bobines est relié à la borne C.

b) Le fil de la première bobine est relié à la borne Out A.

c) Le fil de la deuxième bobine est relié à la borne Out B.

Si, après avoir actionné votre pupitre de commande, la position des aiguilles ne correspond pas à ce que vous souhaitez (position déviation et position directe inversée), alors veuillez simplement inverser les fils aux deux bornes Out A et Out B.

Les moteurs d'aiguillages Peco peuvent également être utilisés avec le SwitchPilot. Cependant, leur consommation d'énergie est si élevée que la protection contre les surcharges du SwitchPilot doit être adaptée. Veuillez vous référer à la section 9.3.

Comme le montre l'illustration 5, les aiguillages à bobine double peuvent aussi être commutés sans commande numérique, directement par deux interrupteurs optionnels. La masse nécessaire pour cet usage n'est pas présente sur toutes les versions du SwitchPilot.

# **6.7.2. Branchement de signaux lumineux avec ampoules ou diodes électroluminescentes.**

Si vous utilisez des signaux lumineux avec ampoules ou diodes électroluminescentes, vous devez configurer la sortie appropriée pour un fonctionnement en continu.

Si vous utilisez un signal lumineux avec ampoules, comme dans la figure 5, sortie 2, vous pouvez utiliser le signal directement.

Si, par contre, vous utilisez des signaux avec LEDs, vous devez absolument placer une résistance pour limiter le courant. Voir illustration 5, sortie 4.

 $\sqrt{11}$  Vérifiez si votre signal est équipé d'une résistance. Une utilisation sans résistance conduit à la destruction des LEDs!

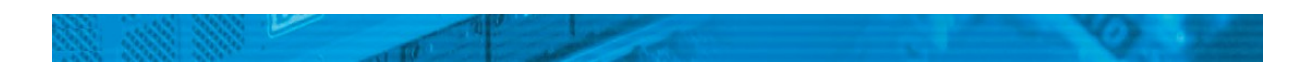

Si une résistance n'est pas installée d'origine, vous devez intercaler une résistance externe 'R'. Sa valeur devrait être comprise entre 1 k Ohm et 2,2 k Ohm selon la tension d'alimentation et la luminosité souhaitée.

La borne C de chaque sortie a un potentiel positif. Ainsi la cathode de la LED doit être reliée aux bornes Out A et Out B.

# **6.7.3. Branchement d'un aiguillage motorisé.**

SwitchPilot Extension.

A l'aide du module SwitchPilot Extension, le SwitchPilot peut aussi piloter les aiguillages motorisés. Avec ce mode d'entraînement, un changement de la polarité de la tension d'alimentation inverse le sens de rotation du moteur ce qui provoque le passage du signal ou de l'aiguillage d'une position à l'autre.

 $\sqrt{1}$ Utilisez uniquement des entraînements d'aiguillage avec déclenchement en fin de course afin d'éviter de brûler le moteur. Les sorties relais du module SwitchPilot Extension sont toujours sous tension.

Le mécanisme d'un aiguillage motorisé est branché et câble comme montré dans l'illustration 6. Celui-ci est alimenté par le SwitchPilot.

 $\sqrt{1}$  Veuillez faire attention à la valeur maximale de la tension d'alimentation préconisée dans le mode d'emploi de votre moteur.

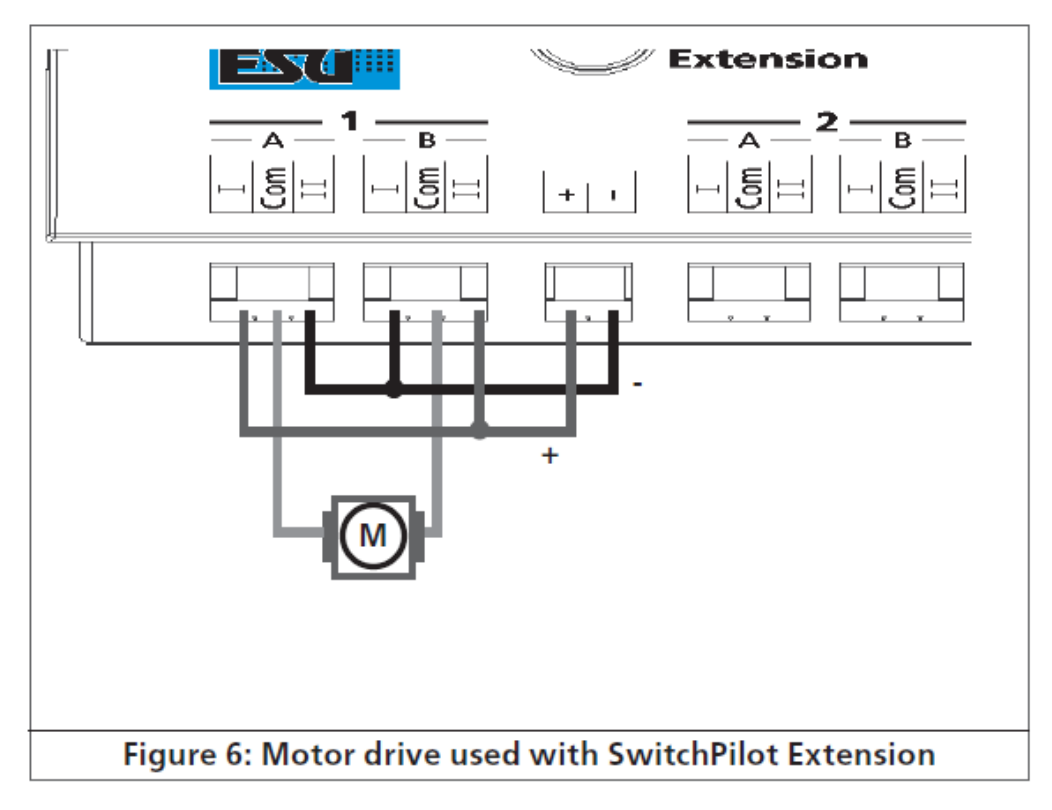

*Illustration 6 : aiguillage motorisé avec le SwitchPilot Extension.*

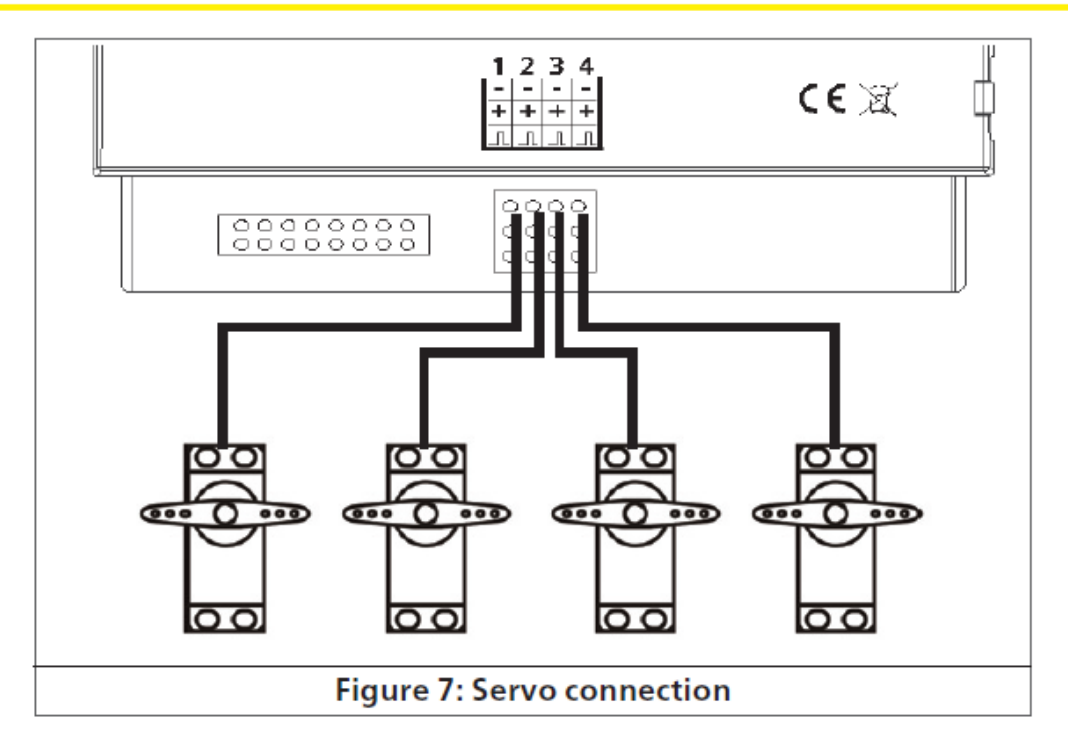

*Illustration 7 : branchement de servomoteurs.*

# **6. 8. Branchement de servomoteurs.**

SwitchPilot – SwitchPilot Servo.

Tous les servomoteurs usuels à trois pôles et une impulsion positive destinés au modélisme peuvent être utilisés. Le SwitchPilot (Servo) les alimente en 5V. L'illustration 7 montre le branchement général.

Branchez simplement le câble du servomoteur dans la fiche appropriée du SwitchPilot (Servo). La sortie d'impulsion est habituellement le fil blanc ou orange.

 $\widehat{\mathbb{R}}$  Respectez les symboles de raccordement sur le boîtier du SwitchPilot ou SwitchPilot Servo. Une connexion incorrecte peut détruire le servomoteur ou le SwitchPilot !

Les sorties servo peuvent être configurées individuellement, voir chapitre 10.

# **6.9. Raccordement des contacts de rétrosignalisation**

# SwitchPilot

Le SwitchPilot peut renvoyer la position effective de l'aiguillage à la centrale digitale via RailCom©. Pour cela, l'aiguillage doit évidemment être équipé de contacts de rétrosignalisation appropriés. La figure 8 illustre la situation:

a) Raccordement d'un aiguillage avec déclenchement en fin de course. Reliez la borne Out A avec borne FB A ainsi que Out B à FB B.

b) Raccordement avec contacts de rétrosignalisation séparés : ici vous connectez les deux contacts de rétrosignalisation aux bornes FB A ou FB B et le pôle commun du dispositif de rétrosignalisation à la borne C.

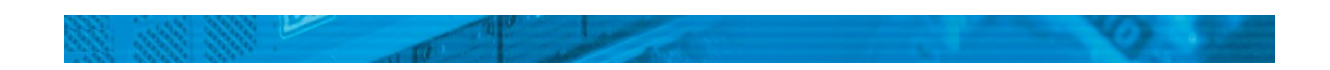

La possibilité et la façon de faire apparaître les informations de rétrosignalisation dépendent de votre centrale digitale. La centrale ECoS® de ESU, à partir de la version du logiciel 1.1.0, peut montrer le statut des aiguillages sur le display des aiguillages.

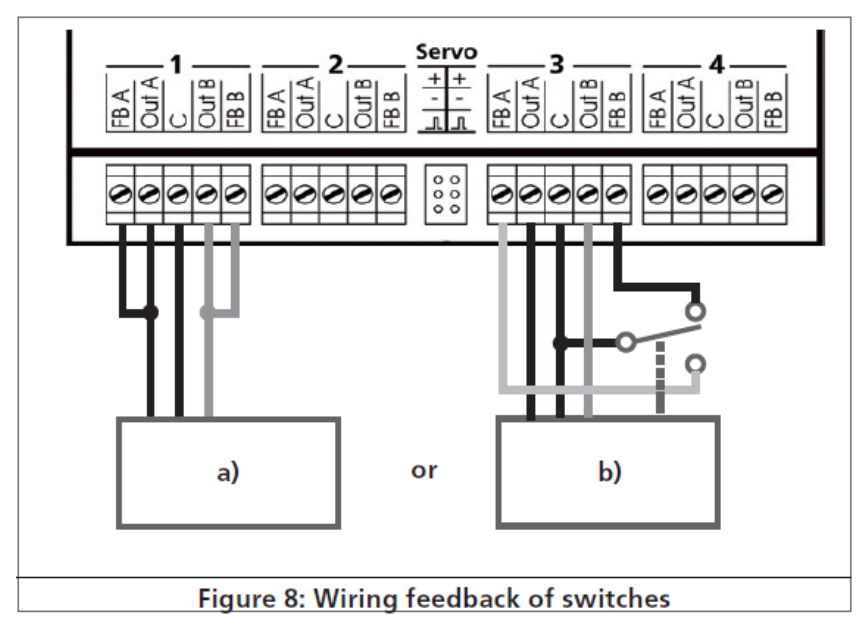

Veuillez tenir compte des informations supplémentaires au chapitre 11 sur la rétrosignalisation d'aiguillages via RailCom©.

*Illustration 8 : connexion du dispositif de rétrosignalisation d'aiguillages.*

# **6.10. Polarisation de la pointe de cœur d'un aiguillage.**

SwitchPilot Extension.

A l'aide des sorties relais du SwitchPilot Extension, on peut polariser la pointe de cœur d'un aiguillage (illustration 9).

Lorsque vous actionnez un aiguillage au moyen d'un servo, il est généralement nécessaire de choisir le moment d'enclenchement du relais de telle manière qu'il ne s'enclenche seulement que lorsque le servo est en position médiane entre 'A' et 'B'. De cette façon, on évite les courts-circuits. Voir chapitre 13 pour plus de détails.

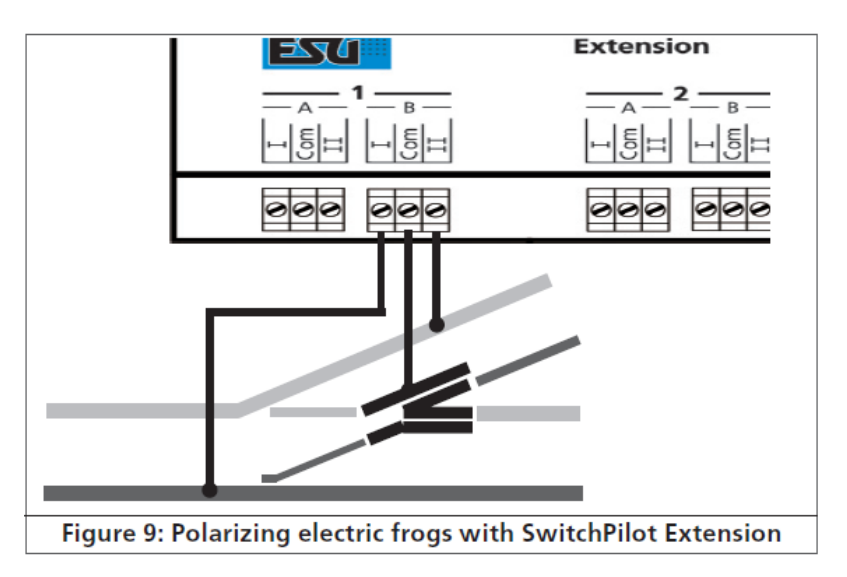

*Illustration 9 : polarisation de la pointe de cœur avec le SwitchPilot Extension.*

### **7. Programmation du décodeur.**

Le chapitre 7 est consacré à la modification des paramètres du décodeur SwitchPilot. Si vous n'êtes pas familiarisé avec la manipulation des CV, prenez le temps de lire attentivement les explications parfois complexes qui suivent.

Après une introduction au monde des paramètres ajustables dans le chapitre 7.1, on explique ensuite, dans le chapitre 7.2, la façon de changer les paramètres avec les différentes centrales DCC.

Les chapitres 8 à 11 expliquent quels paramètres influencent le comportement des décodeurs SwitchPilot et de quelle manière.

#### **7.1. Caractéristiques du décodeur modifiables.**

Le hardware détermine physiquement quelques caractéristiques du décodeur que l'on ne peut pas changer, par exemple le nombre de sorties de fonction ou la consommation maximale admise. Cependant, il y a énormément de possibilités pour influer sur le comportement du décodeur SwitchPilot en modifiant les caractéristiques dépendant du software.

Pour chacune des caractéristiques ajustables, il y a, à l'intérieur du décodeur, un ou plusieurs espaces mémoire pour y stocker des nombres ou des caractères.

Chaque espace mémoire se présente comme une fiche qui est conservée dans une grande boîte à fiches. Afin de pouvoir retrouver chaque fiche, celle-ci a un numéro ou une description avec sa caractéristique, par exemple 'adresse de la locomotive' ou 'vitesse maximale'. Imaginez maintenant que l'on peut écrire sur ces fiches au moyen d'un crayon. Des modifications sont donc possibles à tout moment en effaçant et en réécrivant. On ne peut pas écrire sur toutes les cartes, certaines informations sont codées définitivement comme par exemple le code fabricant de ESU.

Vous déterminez vous-même le contenu des espaces mémoire, celui-ci est lu et pris en considération par le décodeur pendant son fonctionnement. Via une procédure appelée 'programmation' vous pouvez introduire dans les espaces mémoire les valeurs souhaitées.

#### **7.1.1. Variables de configuration. CV.**

Tous les décodeurs SwitchPilot suivent le concept de CV créé aux USA. Le nom CV (configuration variable) vient du fait que les espaces mémoire décrits ci-dessus ne sont pas seulement des variables mais qu'ils configurent également le comportement du décodeur.

#### **7.1.1.1. Standardisation de la NMRA.**

La NMRA ( National Model Railroad Association) a décidé quel CV est destiné à quelle caractéristique du décodeur. La norme DCC attribue des numéros aux CV, les plus importants sont obligatoires. Pour l'utilisateur, cela simplifie la manipulation des CV du fait que différents fabricants suivent cette norme et qu'il peut profiter de l'expérience acquise.

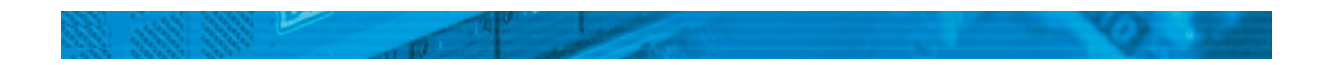

Le concept DCC permet de placer les valeurs de 0 à 255 dans les CV. Chaque CV contient précisément un nombre.

Alors que la position (N° du CV) est prédéterminée, la fourchette de valeurs peut différer. Tous les CV ne doivent pas accepter les valeurs de 0 à 255.

Les valeurs permises pour le SwitchPilot sont mentionnées dans la liste des CV, au chapitre 16.

# **7.1.1.2. Bits et bytes.**

La plupart des CV contiennent des nombres, par exemple le CV 8 contient l'identification du fabricant. Ce nombre peut aller de 1 à 255. D'autres CV sont considérés comme le 'dépôt central' de différents 'interrupteurs' qui gèrent en même temps diverses fonctions (le plus souvent activer ou désactiver). Les CV 28 et 29 en sont un bon exemple. Pour de tels CV, il faut d'abord calculer la valeur à y mettre. Celle-ci dépend des réglages souhaités.

Lisez les explications concernant le CV 34 dans le tableau au chapitre 17. Décidez ensuite quelles options doivent être activées ou désactivées. Dans la colonne valeur, il y deux nombres pour chaque option. Lorsque l'option est désactivée la valeur est 0, sinon elle se situe entre 1 et 8. En additionnant les nombres correspondant à chaque option que vous voulez activer, vous obtenez le nombre à inscrire dans le CV.

Exemple : supposons que vous souhaitez activer la fonction 'zoom' du SwitchPilot aux sorties 1 et 3.

Vous placez la valeur 5 dans le CV 34 (1+0+4+0=5)

# **7.2. Programmation avec des systèmes DCC.**

Les décodeurs SwitchPilot reconnaissent toutes les méthodes de programmation de la NMRA, aussi bien sur voie de programmation (Direct Mode, Register Mode, Page Mode) que sur voie principale ('POM' Programing on Main).

Avec la programmation sur voie principale, vous ne devez pas enlever votre locomotive du réseau, la centrale doit s'adresser au décodeur visé en utilisant l'adresse de la locomotive, par exemple : 'Décodeur 10, écrivez la valeur 1 dans le CV 3!'. L'adresse du décodeur doit être connue. Une lecture de la valeur des CV n'est pas possible.

La lecture des CV sur la voie principale est cependant possible avec RailCom®. Voir chapitre 11.

A condition d'avoir un système compatible DCC, la valeur des CV peut être lue et contrôlée sur une voie de programmation. De plus, sur une voie de programmation, vous pouvez reprogrammer un décodeur sans connaître son adresse étant donné que la centrale envoie un ordre tel que ''écrire la valeur 1 dans le CV3!'. Chaque décodeur qui reçoit l'ordre va l'exécuter.

ESU compte les bits de 0 à 7 suivant la norme DCC tandis que quelques constructeurs (par exemple Lenz®) comptent les bits de 1 à 8. Tenez compte de cette différence en programmant nos décodeurs.

# **7.2.1. Programmer sur la voie principale.**

Lors de la programmation sur votre réseau, le SwitchPilot peut rester bloqué. Pour que la programmation sur la voie principale marche, il faut que votre système digital supporte 'Programing on the Main (POM)' également pour les articles électromagnétiques (Accessory decoders). De plus, vous devez connaître l'adresse de votre décodeur SwitchPilot.

Lisez absolument le chapitre 8 attentivement pour être en mesure de faire clairement la différence entre numéro d'aiguillage et adresse du décodeur.

Les propriétaires d'un ECoS à partir de la version 1.1.0. du logiciel peuvent aussi, grâce à la technologie RailCom® intégrée, programmer et lire directement le SwitchPilot déjà installé sur le réseau.

Pour des informations supplémentaires, consultez le chapitre 11.

#### **7.2.2. Programmer sur la voie de programmation.**

Pour programmer les caractéristiques des sorties du décodeur, le SwitchPilot doit être programmé à la sortie 'voie de programmation' de votre système digital. Pour des raisons pratiques, cela se fait avant l'installation définitive sur le réseau.

#### **7.2.2.1. Branchement à la voie de programmation.**

SwitchPilot.

Raccordez le SwitchPilot à votre système digital comme indiqué dans l'illustration 10. L'alimentation doit être effectuée par la centrale digitale, pas d'alimentation externe! Le SwitchPilot supporte tous les modes de programmation DCC appropriés. Il doit être programmé en DCC Direct Mode. Pour la lecture des CV, vous devez brancher, à la borne 1 Out A, un consommateur qui tire plus de 60 mA, par exemple une grosse ampoule ou une résistance de 1W, 100-180 Ohm.

#### SwitchPilot Servo.

Raccordez le SwitchPilot Servo à votre système digital comme indiqué dans l'illustration 11. L'alimentation doit être faite par la centrale digitale, pas d'alimentation externe! Le SwitchPilot Servo supporte tous les modes de programmation DCC appropriés. Il doit être programmé en DCC Direct Mode. Une résistance de charge de 180 ohms est déjà intégrée. La lecture des CV doit fonctionner avec toutes les centrales conformes DCC et a été testée avec l'ECoS de ESU, Bachmann Dynamis ProBox, Uhlenbrock Intellibox et Lenz Digital Plus V3.

 $\sqrt{11}$  Les centrales Digitrax fournissent trop peu de tension à la sortie de programmation; les appareils ZIMO signalent en partie une surcharge. Par conséquent, utilisez la programmation sur la voie principale 7.2.1.

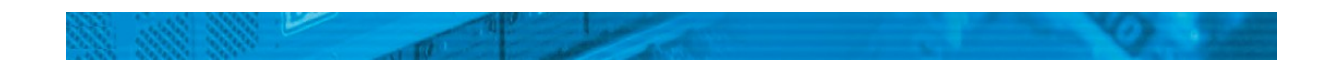

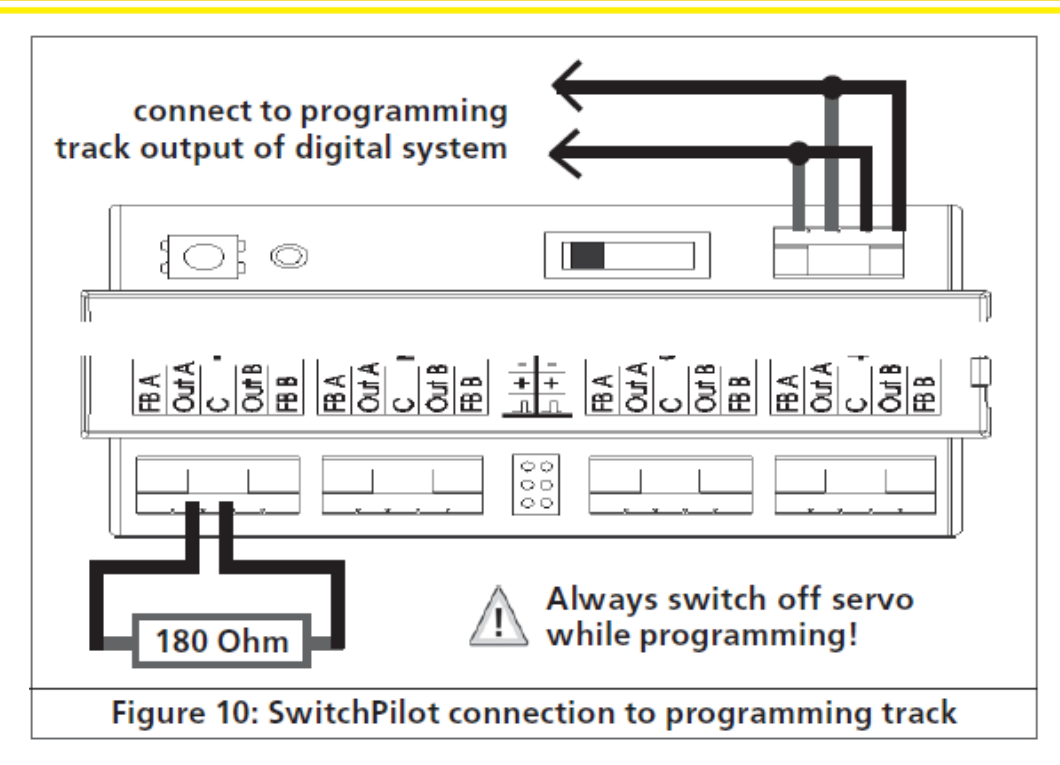

*Illustration 10 : branchement du SwitchPilot à la voie de programmation.*

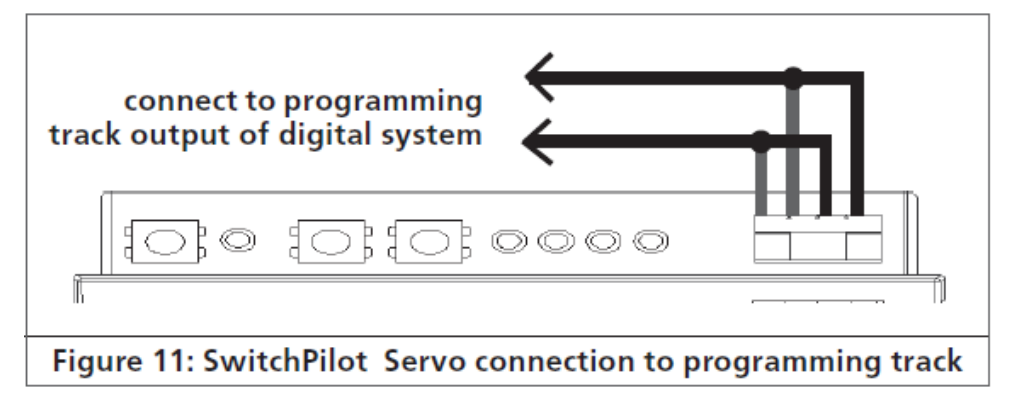

*Illustration 11 : branchement du SwitchPilot Servo à la voie de programmation.*

# **7.3. Programmer avec les centrales Märklin®.**

Programmer directement avec une centrale Märklin® (Par exemple 6021, Mobile Station®, Central Station®) n'est pas possible vu que le format DCC est manquant. Néanmoins, les caractéristiques les plus importantes peuvent être modifiées:

SwitchPilot.

Les numéros d'aiguillage peuvent être attribués directement au moyen de la touche de programmation. Consultez le chapitre 8.4. pour de plus amples explications. Au moyen du sélecteur de mode, on peut sélectionner le mode k83 ou le mode k84 (voir chapitre 5.2.1).

SwitchPilot Servo.

Les numéros d'aiguillage peuvent être attribués directement au moyen de la touche de programmation. Consultez le chapitre 8.4. pour de plus amples explications

Les positions finales et la vitesse de tous les servos peuvent être modifiées directement en utilisant l'unité d'entrée. Voir la section 10.4.

Pour toutes les autres options, nous recommandons l'utilisation du LokProgrammer de ESU.

# **7.4. Programmer avec le LokProgrammer de ESU.**

Les détenteurs d'un LokProgrammer de ESU peuvent programmer très aisément le décodeur SwitchPilot. Veillez à toujours utiliser le logiciel le plus récent. Il est téléchargeable gratuitement au départ de notre site Internet.

## **8. Configuration des adresses.**

Le numéro des sorties du SwitchPilot peut être, dans certaines limites, attribué librement. Malheureusement la norme DCC sur laquelle on se base, n'est pas facile à comprendre. C'est pourquoi, d'une part, nous allons en parler en détail et, d'autre part, nous vous demandons d'étudier à fond le chapitre 8 dans la mesure où vous n'êtes pas familiarisé avec ce processus.

## **8.1. Numéros d'aiguillage.**

Les sorties du SwitchPilot sont numérotées en suivant:

• Le SwitchPilot offre un total de 6 sorties: les sorties 1 à 4 sont des sorties transistor doubles, les sorties 5 et 6 sont des sorties servo.

• Le SwitchPilot Servo offre 4 sorties: les sorties 1 à 4 sont des sorties servo.

Dans tous les systèmes digitaux DCC ou Märklin®, les aiguillages disponibles sont numérotés dans l'ordre. Le nombre de numéros disponibles est limité:

Motorola ®: numéros d'aiguillage 1-256

DCC : numéros d'aiguillage 1-2040.

Tous les numéros d'aiguillage sont intégrés dans des adresses. Les aiguillages 1-4 forment la première adresse, les aiguillages 5-8 la deuxième adresse, etc.

Chaque SwitchPilot doit connaître l'adresse qui lui a été attribuée afin qu'il puisse répondre correctement.

# SwitchPilot

Comme le SwitchPilot a un total de 6 sorties, on peut lui attribuer deux adresses : l'adresse 1 est pour les sorties transistor 1 - 4, l'adresse 2 est pour les sorties servo 5- 6.

Cette logique implique d'une part que les sorties (et ainsi les numéros d'aiguillages) du SwitchPilot soient toujours au début d'une adresse et d'autre part que toutes les sorties restent 'ensemble' en bloc.

# **8.2. Adresses du décodeur.**

L'adresse souhaitée est répartie en interne et placée dans les CV 1 et CV 9. Veuillez ne jamais confondre l'adresse du décodeur et le numéro d'aiguillage qui en résulte.

La plupart des systèmes digitaux (y compris l'ECoS) ne montrent pas les adresses des décodeurs mais les numéros des aiguillages sur le panneau de contrôle.

SwitchPilot.

La deuxième adresse d'aiguillage pour les sorties servo 5-6 du SwitchPilot est placée dans les CV 35 et 36.

#### **8.2.1. Tableau des numéros d'aiguillage et adresses.**

La relation entre numéro d'aiguillage et adresse de l'aiguillage apparaît clairement en consultant le tableau dans l'illustration 12. Le numéro d'aiguillage souhaité dépend directement de l'adresse de l'aiguillage sélectionné. Lors du fonctionnement avec des centrales Motorola®, seuls les 256 premiers aiguillages sont disponibles.

Il n'est pas possible de donner un numéro d'aiguillage qui n'est pas un multiple de 4. Il ne serait pas possible, par exemple, d'attribuer les numéros d'aiguillages 4,5,6,7 à un SwitchPilot Servo. Pensez-y lorsque vous numérotez vos aiguillages.

Le tableau ne montre que les 552 premiers numéros d'aiguillages. En mode DCC, il peut y en avoir 2040. Vous trouverez un tableau complet sur notre site Internet.

| Turnout number |            |                | <b>Address</b> | CV <sub>1</sub> | CV <sub>9</sub> | Turnout number |            |            | <b>Address</b> | CV <sub>1</sub> | CV <sub>9</sub> | Turnout number |              |            |            | <b>Address</b> | CV <sub>1</sub> | CV <sub>9</sub> |               |                 |
|----------------|------------|----------------|----------------|-----------------|-----------------|----------------|------------|------------|----------------|-----------------|-----------------|----------------|--------------|------------|------------|----------------|-----------------|-----------------|---------------|-----------------|
|                | 2          | 3              | 4              |                 |                 | $\mathbf{0}$   | 185        | 186        | 187            | 188             | 47              | 47             | 0            | 369        | 370        | 371            | 372             | 93              | 29            |                 |
| 5              | 6          | $\overline{7}$ | 8              | 2               | $\overline{2}$  | $\Omega$       | 189        | 190        | 191            | 192             | 48              | 48             | 0            | 373        | 374        | 375            | 376             | 94              | 30            |                 |
| 9              | 10         | 11             | 12             | 3               | 3               | $\mathbf{O}$   | 193        | 194        | 195            | 196             | 49              | 49             | 0            | 377        | 378        | 379            | 380             | 95              | 31            |                 |
| 13             | 14         | 15             | 16             | 4               | 4               | 0              | 197        | 198        | 199            | 200             | 50              | 50             | 0            | 381        | 382        | 383            | 384             | 96              | 32            |                 |
| 17             | 18         | 19             | 20             | 5               | $\frac{5}{6}$   | 0              | 201        | 202        | 203            | 204             | 51              | 51             | 0            | 385        | 386        | 387            | 388             | 97              | 33            |                 |
| 21             | 22         | 23             | 24             | 6               |                 | 0              | 205        | 206        | 207            | 208             | 52              | 52             | 0            | 389        | 390        | 391            | 392             | 98              | 34            |                 |
| 25             | 26         | 27             | 28             | 7               | 7               | 0              | 209        | 210        | 211            | 212             | 53              | 53             | 0            | 393        | 394        | 395            | 396             | 99              | 35            |                 |
| 29             | 30         | 31             | 32             | 8               | 8               | $\mathbf{0}$   | 213        | 214        | 215            | 216             | 54              | 54             | 0            | 397        | 398        | 399            | 400             | 100             | 36            |                 |
| 33             | 34         | 35             | 36             | 9               | 9               | 0              | 217        | 218        | 219            | 220             | 55              | 55             | 0            | 401        | 402        | 403            | 404             | 101             | 37            |                 |
| 37             | 38         | 39             | 40             | 10              | 10              | 0              | 221        | 222        | 223            | 224             | 56              | 56             | $\Omega$     | 405        | 406        | 407            | 408             | 102             | 38            |                 |
| 41             | 42         | 43             | 44             | 11              | 11              | 0              | 225        | 226        | 227            | 228             | 57              | 57             | 0            | 409        | 410        | 411            | 412             | 103             | 39            |                 |
| 45             | 46<br>50   | 47<br>51       | 48<br>52       | 12<br>13        | 12<br>13        | 0              | 229<br>233 | 230<br>234 | 231<br>235     | 232<br>236      | 58<br>59        | 58<br>59       | 0            | 413<br>417 | 414<br>418 | 415            | 416<br>420      | 104             | 40            |                 |
| 49<br>53       | 54         | 55             | 56             | 14              | 14              | 0<br>0         | 237        | 238        | 239            | 240             | 60              | 60             | 0<br>0       | 421        | 422        | 419<br>423     | 424             | 105<br>106      | 41<br>42      |                 |
| 57             | 58         | 59             | 60             | 15              | 15              | 0              | 241        | 242        | 243            | 244             | 61              | 61             | 0            | 425        | 426        | 427            | 428             | 107             | 43            |                 |
| 61             | 62         | 63             | 64             | 16              | 16              | 0              | 245        | 246        | 247            | 248             | 62              | 62             | 0            | 429        | 430        | 431            | 432             | 108             | 44            |                 |
| 65             | 66         | 67             | 68             | 17              | 17              | 0              | 249        | 250        | 251            | 252             | 63              | 63             | 0            | 433        | 434        | 435            | 436             | 109             | 45            |                 |
| 69             | 70         | 71             | 72             | 18              | 18              | 0              | 253        | 254        | 255            | 256             | 64              | $\Omega$       | 1            | 437        | 438        | 439            | 440             | 110             | 46            |                 |
| 73             | 74         | 75             | 76             | 19              | 19              | 0              | 257        | 258        | 259            | 260             | 65              | 1              | 1            | 441        | 442        | 443            | 444             | 111             | 47            |                 |
| 77             | 78         | 79             | 80             | 20              | 20              | 0              | 261        | 262        | 263            | 264             | 66              | 2              | 1            | 445        | 446        | 447            | 448             | 112             | 48            |                 |
| 81             | 82         | 83             | 84             | 21              | 21              | 0              | 265        | 266        | 267            | 268             | 67              | 3              | 1            | 449        | 450        | 451            | 452             | 113             | 49            |                 |
| 85             | 86         | 87             | 88             | 22              | 22              | 0              | 269        | 270        | 271            | 272             | 68              | 4              | 1            | 453        | 454        | 455            | 456             | 114             | 50            |                 |
| 89             | 90         | 91             | 92             | 23              | 23              | 0              | 273        | 274        | 275            | 276             | 69              | 5              | 1            | 457        | 458        | 459            | 460             | 115             | 51            |                 |
| 93             | 94         | 95             | 96             | 24              | 24              | 0              | 277        | 278        | 279            | 280             | 70              | 6              | 1            | 461        | 462        | 463            | 464             | 116             | 52            |                 |
| 97             | 98         | 99             | 100            | 25              | 25              | 0              | 281        | 282        | 283            | 284             | 71              | 7              |              | 465        | 466        | 467            | 468             | 117             | 53            |                 |
| 101            | 102        | 103            | 104            | 26              | 26              | 0              | 285        | 286        | 287            | 288             | 72              | 8              | 1            | 469        | 470        | 471            | 472             | 118             | 54            |                 |
| 105            | 106        | 107            | 108            | 27              | 27              | 0              | 289        | 290        | 291            | 292             | 73              | 9              | 1            | 473        | 474        | 475            | 476             | 119             | 55            |                 |
| 109            | 110        | 111            | 112            | 28              | 28              | 0              | 293        | 294        | 295            | 296             | 74              | 10             | 1            | 477        | 478        | 479            | 480             | 120             | 56            |                 |
| 113            | 114        | 115            | 116            | 29              | 29              | 0              | 297        | 298        | 299            | 300             | 75              | 11             |              | 481        | 482        | 483            | 484             | 121             | 57            |                 |
| 117<br>121     | 118        | 119            | 120            | 30              | 30<br>31        | 0              | 301<br>305 | 302<br>306 | 303            | 304<br>308      | 76<br>77        | 12             |              | 485<br>489 | 486<br>490 | 487<br>491     | 488<br>492      | 122<br>123      | 58<br>59      |                 |
| 125            | 122<br>126 | 123<br>127     | 124<br>128     | 31<br>32        | 32              | 0<br>$\Omega$  | 309        | 310        | 307<br>311     | 312             | 78              | 13<br>14       | 1<br>1       | 493        | 494        | 495            | 496             | 124             | 60            |                 |
| 129            | 130        | 131            | 132            | 33              | 33              | $\Omega$       | 313        | 314        | 315            | 316             | 79              | 15             | 1            | 497        | 498        | 499            | 500             | 125             | 61            |                 |
| 133            | 134        | 135            | 136            | 34              | 34              | 0              | 317        | 318        | 319            | 320             | 80              | 16             | 1            | 501        | 502        | 503            | 504             | 126             | 62            |                 |
| 137            | 138        | 139            | 140            | 35              | 35              | 0              | 321        | 322        | 323            | 324             | 81              | 17             |              | 505        | 506        | 507            | 508             | 127             | 63            |                 |
| 141            | 142        | 143            | 144            | 36              | 36              | 0              | 325        | 326        | 327            | 328             | 82              | 18             |              | 509        | 510        | 511            | 512             | 128             | $\mathbf 0$   | 2               |
| 145            | 146        | 147            | 148            | 37              | 37              | 0              | 329        | 330        | 331            | 332             | 83              | 19             |              | 513        | 514        | 515            | 516             | 129             | $\mathbf{1}$  | 2               |
| 149            | 150        | 151            | 152            | 38              | 38              | 0              | 333        | 334        | 335            | 336             | 84              | 20             | 1            | 517        | 518        | 519            | 520             | 130             | 2             |                 |
| 153            | 154        | 155            | 156            | 39              | 39              | $\Omega$       | 337        | 338        | 339            | 340             | 85              | 21             |              | 521        | 522        | 523            | 524             | 131             | 3             |                 |
| 157            | 158        | 159            | 160            | 40              | 40              | $\Omega$       | 341        | 342        | 343            | 344             | 86              | 22             | 1            | 525        | 526        | 527            | 528             | 132             | 4             |                 |
| 161            | 162        | 163            | 164            | 41              | 41              | 0              | 345        | 346        | 347            | 348             | 87              | 23             | 1            | 529        | 530        | 531            | 532             | 133             | $\frac{5}{6}$ |                 |
| 165            | 166        | 167            | 168            | 42              | 42              | 0              | 349        | 350        | 351            | 352             | 88              | 24             | 1            | 533        | 534        | 535            | 536             | 134             |               | $2222$<br>$222$ |
| 169            | 170        | 171            | 172            | 43              | 43              | 0              | 353        | 354        | 355            | 356             | 89              | 25             | 1            | 537        | 538        | 539            | 540             | 135             | 7             |                 |
| 173            | 174        | 175            | 176            | 44              | 44              | 0              | 357        | 358        | 359            | 360             | 90              | 26             | 1            | 541        | 542        | 543            | 544             | 136             | 8             | $\frac{2}{2}$   |
| 177            | 178        | 179            | 180            | 45              | 45              | 0              | 361        | 362        | 363            | 364             | 91              | 27             | $\mathbf{1}$ | 545        | 546        | 547            | 548             | 137             | 9             |                 |
| 181            | 182        | 183            | 184            | 46              | 46              | $\Omega$       | 365        | 366        | 367            | 368             | 92              |                | $28 \quad 1$ | 549        | 550        | 551            | 552             | 138             | 10            | $\overline{2}$  |

*Illustration 12 : numéros d'aiguillages, adresses et CV des 552 premiers aiguillages.*

#### **8.3. Réglages par défaut.**

#### SwitchPilot.

Par défaut, les sorties transistor 1- 4 réagissent sur les numéros d'aiguillage 1-4 pour lesquels toutes sont programmées sur le mode impulsion avec une durée d'impulsion de 520mS. L'adresse 1 est attribuée au SwitchPilot.

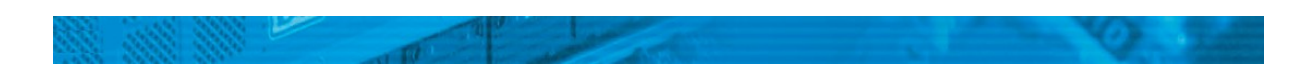

Les sorties servo 5-6 sont par défaut désactivées. Il n'y a pas de deuxième adresse attribuée.

SwitchPilot Servo.

Par défaut, les sorties servo 1- 4 réagissent aux numéros d'aiguillage 1-4 et nécessitent chacune 3,75 secondes pour un mouvement complet pour lequel les deux fins de course se situent à environ 50% de la course possible du servo.

L'adresse "1" est attribuée au SwitchPilot Servo.

## **8.4. Programmer une adresse avec la touche de programmation.**

A l'aide du bouton de programmation et sans procédure compliquée, vous pouvez programmer directement une adresse sur la voie de programmation. C'est la procédure recommandée.

 $\sqrt{11}$  Vous devez utiliser cette procédure si vous travaillez avec des centrales Märklin® Motorola® (6021, Central Station ®) ou si vous souhaitez changer l'adresse du décodeur déjà installé.

8.4.1. Première adresse pour les sorties 1-4.

SwitchPilot – SwitchPilot Servo.

1. Sélectionnez sur votre système digital, le numéro d'aiguillage que vous voulez donner à la première sortie du SwitchPilot. Procédez selon les instructions de votre régulateur manuel/centrale digitale comme si vous souhaitiez commuter l'aiguillage correspondant. (Pour les utilisateurs de l'ECoS, se référer au manuel, chapitre 13ff ).

2. Mettez votre réseau sous tension.

3. Appuyez sur le bouton de programmation et maintenez-le enfoncé jusqu'à ce que (après environ deux secondes) la LED clignote comme suit: court, pause, court, pause, etc.

4. Vous pouvez relâcher la touche, le décodeur est en mode apprentissage.

5. Commutez sur votre régulateur manuel ou système digital l'aiguillage sélectionné à l'étape 1. Ce n'est pas important si on passe de 'position déviée' à 'position directe' ou l'inverse.

6. Si le décodeur a compris l'adresse, il le confirme alors que la LED reste allumée de façon permanente pendant environ 1 seconde.

7. Le SwitchPilot passe alors en mode d'exploitation normal, la LED s'éteint.

Si vous avez accidentellement programmé un aiguillage autre que le premier aiguillage d'une adresse (groupe de 4), l'adresse correcte est automatiquement reconnue et programmée.

#### **8.4.2. Deuxième adresse pour les sorties 5-6.**

SwitchPilot.

La deuxième adresse est utilisée pour les sorties servo 5 et 6. Sélectionnez toujours les numéros d'aiguillage au début d'une adresse, par exemple 1 et 2, 5 et 6, 9 et 10, 13 et 14, etc.

1. Sélectionnez sur votre système digital le numéro d'aiguillage que vous souhaitez attribuer à la sortie 5 (premier servo) du SwitchPilot. Procédez comme si vous vouliez commuter l'aiguillage.

2. Mettez votre réseau sous tension.

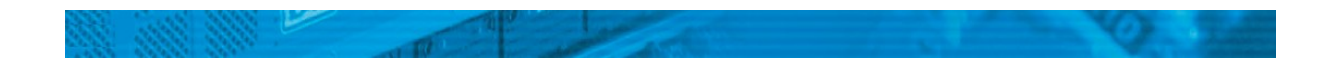

3. Appuyez sur le bouton de programmation et maintenez-le enfoncé jusqu'à ce que (après environ quatre secondes) la LED clignote comme suit: court, court, pause, court, court, pause, etc 4. Vous pouvez relâcher la touche, le décodeur est en mode apprentissage.

5. Commutez sur votre régulateur manuel ou système digital l'aiguillage sélectionné à l'étape 1.

6. Si le décodeur a compris l'adresse, il le confirme alors que la LED reste allumée de façon permanente pendant 1 seconde.

7. Le SwitchPilot passe alors en mode d'exploitation normal, la LED s'éteint.

# **9. Caractéristiques des sorties à transistor.**

## SwitchPilot.

Pour décrire les caractéristiques des sorties à transistor 1 à 4, un CV de configuration est attribué à chacune: le CV 3 est responsable pour la sortie 1, le CV 4 pour la sortie 2, le CV 5 pour la sortie 3 et le CV 6 pour la sortie 4.

# **9. 1. Configuration en fonction de la durée d'impulsion (K83)**.

Entrez la valeur 0 dans le CV de configuration approprié. La sortie se comportera alors comme suit: la sortie est activée tant que le bouton correspondant sur le panneau de contrôle est maintenu enfoncé. Dès qu'il est relâché, la sortie est immédiatement désactivée. C'est, par exemple, une utilisation judicieuse pour les éléments dételeurs.

# **9. 2. Configuration comme impulsion à durée fixe.**

Si vous souhaitez que l'impulsion de sortie ne dépende pas de la durée de la pression sur le bouton et qu'elle ait une durée fixe, entrez alors une valeur comprise entre 2 et 31 dans le CV de configuration. La valeur détermine la durée de l'impulsion qui est un multiple de 65 ms. Plus grande est la valeur, plus longue est la durée.

# Exemple:

Vous voulez une impulsion de sortie d'environ une seconde. Ecrivez la valeur 15 dans le CV  $(15 \times 65 \text{ ms} = 975 \text{ ms})$ 

# **9. 3. Configuration des aiguillages PECO.**

Si vous voulez connecter un aiguillage PECO à la sortie correspondante, entrez la valeur 1 dans le CV correspondant. Ceci adapte la protection contre les surcharges à la consommation plus élevée de cet aiguillage.

Si vous souhaitez utiliser des aiguillages PECO, vous devez alimenter le SwitchPilot au moyen d'un transformateur externe fournissant une tension plus élevée. Voir la section 6.5.

# **9. 4. Configuration comme clignotant.**

Si vous souhaitez faire clignoter alternativement les deux transistors de chaque sortie (par exemple pour une croix de St-André), vous placez une valeur entre 32 et 63 dans le CV. La valeur définit la durée d'enclenchement (clignotement) comme étant un multiple de 130 ms.

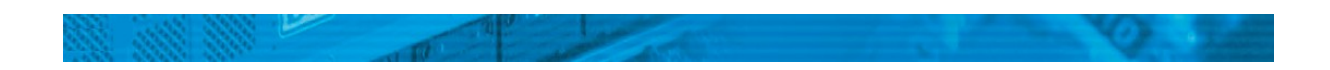

## **9. 5. Configuration comme sortie en continu (K84).**

Si vous souhaitez que l'un des deux transistors de la sortie reste toujours actif jusqu'à ce que l'autre commute, veuillez entrer la valeur 64 dans la variable de configuration.

### **9. 6. Effet "Zoom" des sorties.**

Pour un allumage et une extinction plus réalistes des signaux lumineux, on peut attribuer à chaque sortie une fonction "zoom". Cette fonction est attribuée au CV 34.Veuillez consulter le tableau dans le chapitre 17.

## **10. Caractéristiques des sorties servo.**

On peut attribuer à chaque sortie servo deux positions cibles "A" et B "et une vitesse de rotation. Si votre centrale digitale supporte la programmation sur la voie principale (Programming on the main line = POM), vous pouvez faire le réglage fin en exploitation continue. Modifiez le contenu des CV appropriés graduellement jusqu'à ce que le servo adopte la position désirée.

Si vous utilisez un SwitchPilot Servo, nous recommandons le réglage de la position prédéterminée à l'aide de l'unité d'entrée (voir la section 10.4.).

#### **10. 1. Configuration de la position cible "A"**.

La position cible "A" est entrée dans les CV 38, 41, 44 et 47. La valeur exacte dépend du servo utilisé et de son montage. Cela ne peut se faire qu'en expérimentant.

#### **10. 2. Configuration de la position cible "B".**

La position cible 'B' est entrée dans les CV 39, 42, 45 et 48. La valeur exacte dépend du servo utilisé et de son montage. Cela ne peut se faire qu'en expérimentant.

#### **10. 3. Configuration de la vitesse du servo.**

Pour chacune des sorties servo, vous pouvez fixer la durée pour passer de la position 'A' à la position 'B' afin d'obtenir un mouvement lent conforme à la réalité.

Le réglage se fait au moyen des CV 37, 40, 43 et 46 . Les valeurs possibles sont comprises entre 0 et 63 (par multiple de 0,25 seconde). Avec la valeur 15, un servo prend environ 15 X 0.25 = 3.75 seconde pour passer d'une position à l'autre.

Les grandes valeurs peuvent conduire à une vitesse tellement réduite, que le servo en arrive à se bloquer et qu'il ne peut plus poursuivre une rotation convenable. Dans ce cas, diminuez la valeur ou utilisez un servo avec un mécanisme plus lent. Le SwitchPilot ne peut évidemment pas modifier les caractéristiques techniques du servo utilisé.

Le SwitchPilot Servo peut décomposer les paliers de vitesse en interne de manière plus fine que le SwitchPilot. Utilisez le SwitchPilot Servo pour des tâches de commutation qui nécessitent un servo à vitesse particulièrement lente.

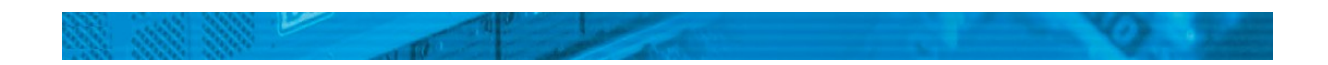

### **10.4. Configuration des sorties servo au moyen de l'unité d'entrée.**

SwitchPilot Servo.

Pour configurer les sorties servo sans disposer d'une centrale digitale, le SwitchPilot possède une unité de programmation composée de 3 touches et 5 LEDs (voir figure 13).

- a) Bouton de programmation
- b) LED de programmation
- c) Bouton "+"
- d) Bouton "-"
- e) LED servo 1-4.

Lors de la configuration au moyen de l'unité d'entrée, tous les changements des paramètres internes sont immédiatement exécutés. Pour vérifier vos paramètres les servos doivent être correctement connectés et installés. La configuration des 4 sorties servo se fait selon une séquence fixe.

#### Début →

Servo 1: position "A" → position "B" → vitesse de rotation → Servo 2: position "A" → position "B" → vitesse de rotation → Servo 3: position "A" → position "B" → vitesse de rotation → Servo 4: Position "A" → position "B" → vitesse de rotation →  $\rightarrow$  Fin

La séquence de programmation démarre comme suit:

1) Appuyer sur le bouton de programmation et le maintenir enfoncé jusqu'à ce que (après environ quatre secondes) la LED clignote comme suit : court, court, pause, court, court, pause, etc 2) Vous pouvez maintenant relâcher le bouton, le SwitchPilot Servo se trouve maintenant dans la séquence de programmation. La LED du servo 1 doit être allumée en permanence. Le servo 1 se déplace maintenant à la position cible «A» programmée actuellement.

3) Maintenant, en utilisant le bouton "+" et "-" vous sélectionnez une nouvelle position «A» pour le servo 1. Le servomoteur appliquera votre choix immédiatement.

4) Confirmer la nouvelle position par une pression sur le bouton de programmation a).

5) Le servo 1 se déplace maintenant à la position cible 'B' programmée actuellement.

6) Maintenant, en utilisant le bouton "+" et "-", vous sélectionnez la nouvelle position 'B' souhaitée pour le servo 1. Le servo appliquera votre choix immédiatement.

7) Confirmer la nouvelle position par une pression sur le bouton de programmation a).

8) Le servo 1 fait maintenant des aller et retour entre les deux positions "A" et "B" à la vitesse angulaire programmée actuellement.

9) Fixer maintenant la nouvelle vitesse de rotation souhaitée au moyen des touches "+" et "-" Le servo suivra votre choix immédiatement.

10) Confirmer la vitesse de rotation par une nouvelle pression sur le bouton de programmation a). 11) La LED du servo 1 s'éteint, la LED du servo 2 indique que, maintenant, le Servo 2 peut être configuré. Passez à l'étape 3) jusqu'à ce que les 4 servos soient configurés.

Si vous ne souhaitez pas changer une valeur spécifique, vous pouvez toujours confirmer la valeur actuelle en appuyant sur le bouton de programmation et passer à l'étape suivante. Les réglages

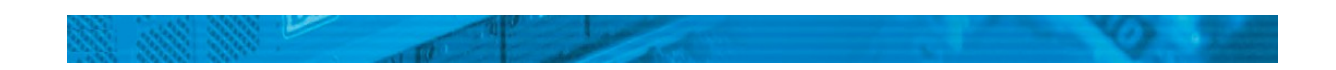

confirmés sont transmis dans les CV correspondants du SwitchPilot Servo et stockés de manière permanente.

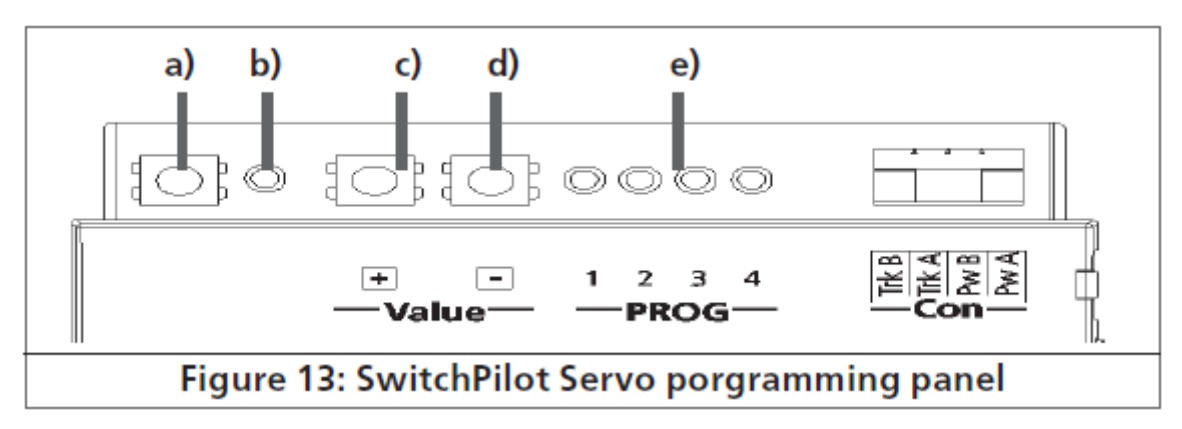

*Illustration 13 : unité d'entrée du SwitchPilot Servo.*

# **11. RailCom®.**

RailCom® est une technologie développée par la firme Lenz, Giessen, pour transmettre des informations en retour à partir du décodeur vers la centrale digitale. Le système DCC actuel ne pouvait que transmettre des informations de la centrale vers le décodeur mais sans jamais être sûr qu'elles arrivaient.

Les informations suivantes peuvent être envoyées par le décodeur SwitchPilot à la centrale : Informations sur les CV: le décodeur peut renvoyer à la centrale toutes les valeurs des CV par RailCom. Une voie de programmation ne sera plus nécessaire à l'avenir.

# **11.1. Activation de RailCom®.**

Tous les décodeurs SwitchPilot supportent RailCom®. Cette technique est, par défaut, désactivée et peut être rendue opérationnelle comme suit :

Activez le Bit 3 dans le CV 29.

Entrez la valeur 6 dans le CV 28.

La première activation de la fonction RailCom® doit s'effectuer sur la voie de programmation après le paramétrage des adresses (Voir sections 7 et 8). Après l'activation de RailCom, toutes les programmations suivantes peuvent se faire directement.

# **11.2. Lecture des CV avec RailCom® et l'ECoS de ESU.**

Après l'activation réussie de RailCom®, vous pouvez lire directement les CV sur la voie principale, pour autant que votre centrale supporte cette caractéristique. La procédure pour l'ECoS de ESU (à partir du logiciel 1.1.0 ou plus) est illustrée ici. Dans notre exemple, on souhaite lire un SwitchPilot configuré pour les numéros d'aiguillage 13-16.

Les numéros d'aiguillage 13 - 16 correspondent à l'adresse 4 du décodeur. Voir la section 8.1.

- $\triangle$  Passer dans le menu général de programmation de l'ECoS.
- $\triangle$  Sélectionnez «programmation voie principale», «DCC» et «article magnétique».
- A Dans le coin inférieur droit entrez l'adresse du décodeur du SwitchPilot. Dans notre exemple, c'est le "4".
- A Entrez dans le champ «CV» le numéro du CV, que vous souhaitez lire.
- A Appuyez sur le bouton "Read".
- $\lambda$  La valeur lue doit apparaître immédiatement.

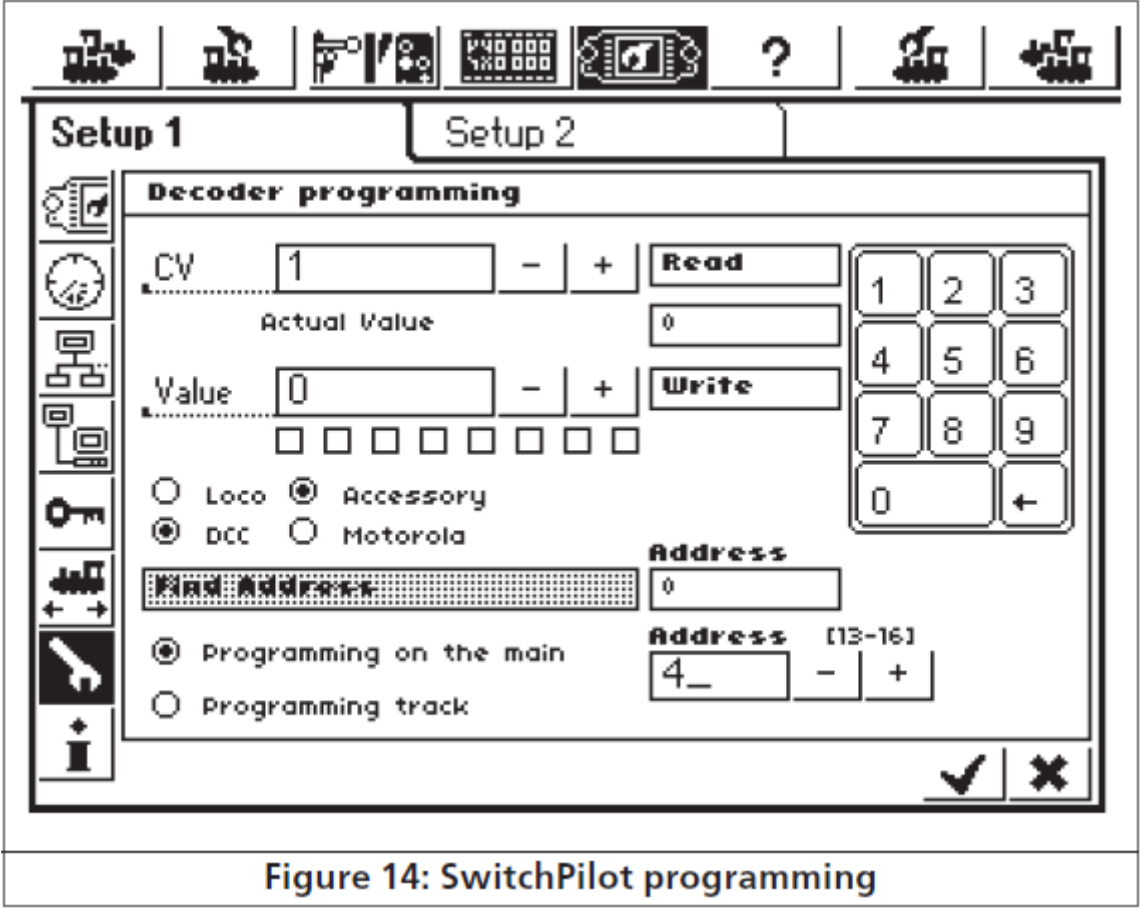

*Illustration 14 : programmation du SwitchPilot.*

#### **11.3. Rétrosignalisation de la position de l'aiguillage avec l'ECoS.**

Comme déjà mentionné dans la section 5.2.5., la position actuelle momentanée d'un aiguillage peut être affichée directement sur l'ECoS. Dans notre exemple, un aiguillage avec le numéro 14 doit être créé dans l'ECoS. Procédez comme suit:

• Ouvrez le menu 'Nouvel article électromagnétique'.

• Pour le "format de données", sélectionnez "DCC avec RailCom".

• Sélectionnez l'icône souhaitée et entrez le numéro de l'aiguillage. (ici: "14" ).

Associez maintenant l'article électromagnétique à un pupitre de commande d'aiguillages, comme décrit dans le manuel ECoS, section 13.3.

• Si la position actuelle ne correspond pas à la position désirée, un petit point d'exclamation s'affichera.

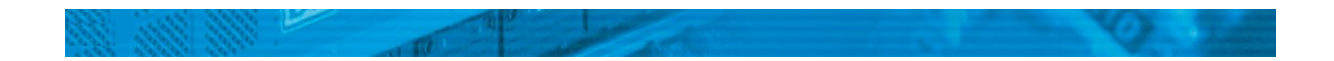

En fonction du montage de votre dispositif, il se peut que les fils de rétrosignalisation soient inversés. Si vous ne souhaitez pas les recâbler, vous pouvez cocher la case "inverser dispositif rétrosignalisation ".

Si le SwitchPilot n'a pas encore été programmé pour les numéros d'aiguillage 13-16, vous pouvez le faire maintenant comme décrit dans la section 8.2.1.

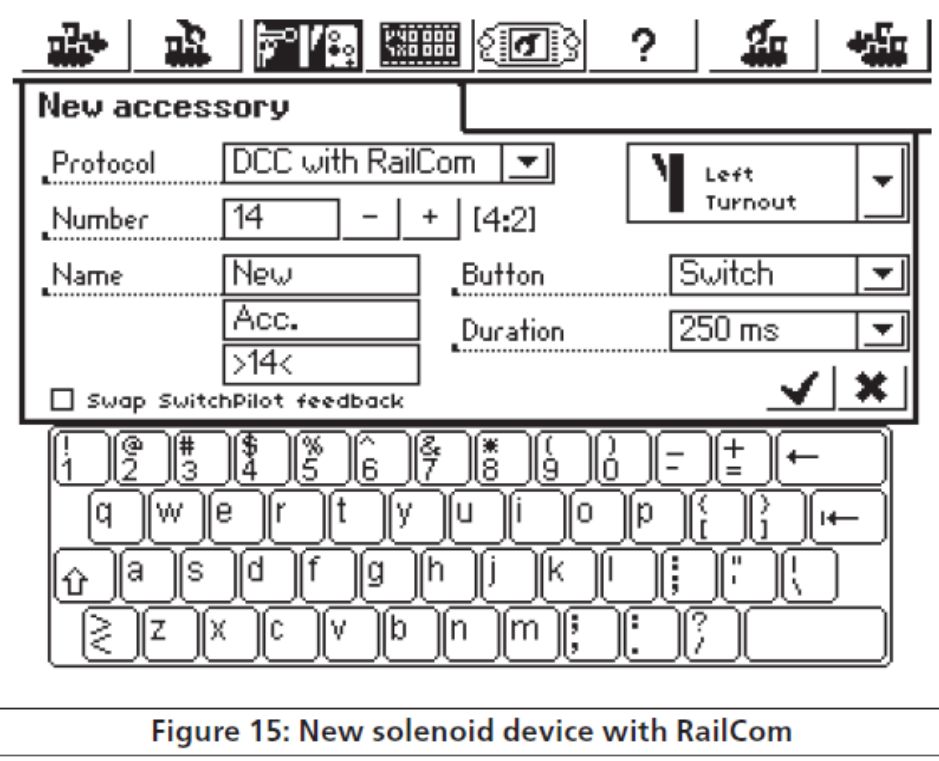

*Illustration 15 : nouvel article électromagnétique avec Railcom.*

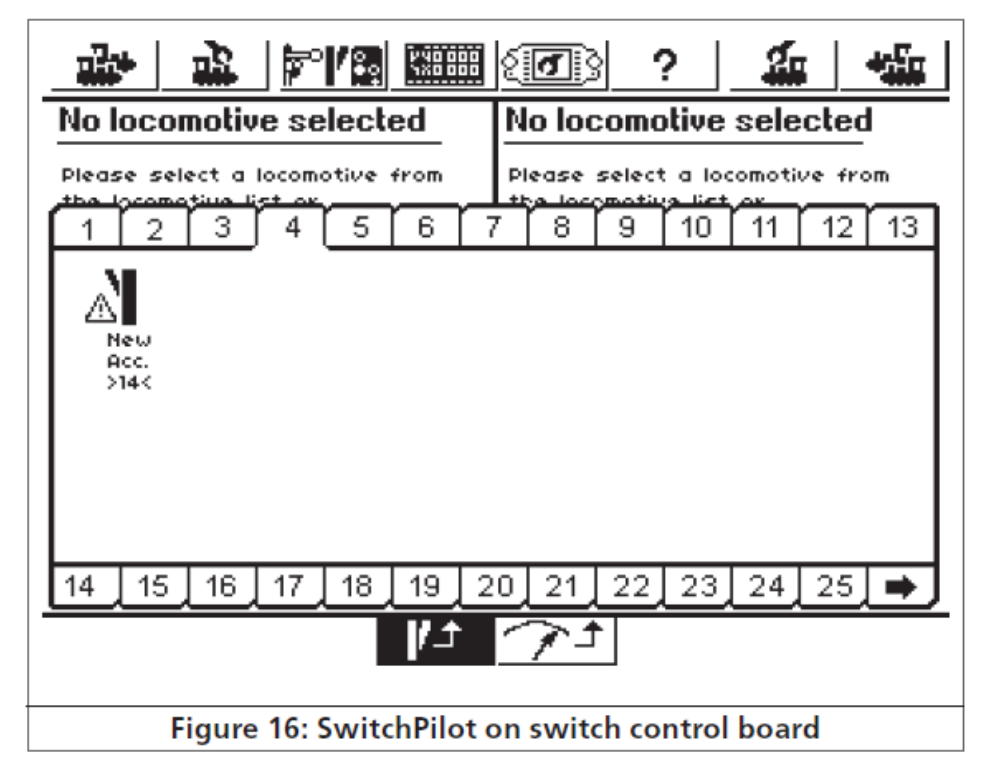

*Illustration 16 : SwitchPilot sur pupitre de commande d'aiguillage.*

# **12. Commutation directe via les entrées pour boutons poussoirs.**

SwitchPilot Servo.

Le SwitchPilot Servo permet la commutation des quatre sorties servo sans l'utilisation d'un système digital. Il peut ainsi être utilisé également sur des réseaux 'classiques' analogiques. La position cible du servo est programmée dans le SwitchPilot Servo via huit entrées pour boutons poussoirs (quatre servos avec chaque fois deux positions). Raccordez les boutons poussoirs comme indiqués sur l'illustration 17.

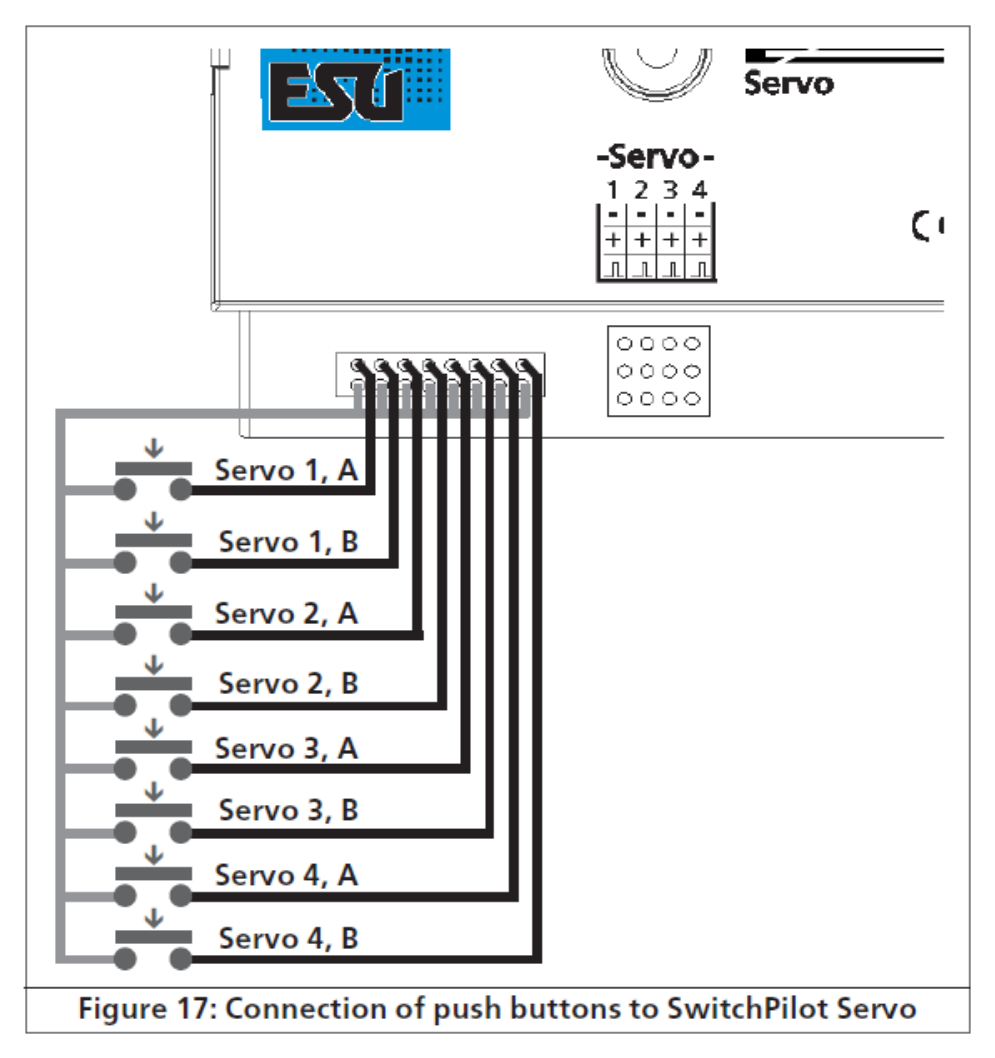

*Illustration 17 : branchement des boutons poussoirs au SwitchPilot Servo.*

- Les boutons poussoirs doivent être libres de tout potentiel.
- Pour la commutation, une courte impulsion est suffisante.

• A cause du câblage interne, on ne peut commuter qu'un seul bouton à la fois, sinon les pressions sur les touches ne sont pas correctement reconnues.

# **13. Options pour le SwitchPilot Extension.**

Le comportement d'un module SwitchPilot Extension optionnel peut être configuré avec le CV 49.

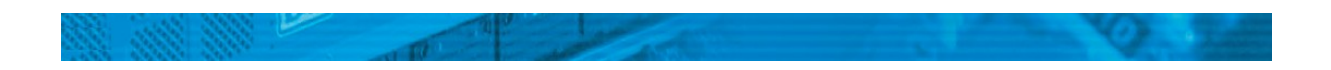

#### **13.1. Moment de commutation.**

Habituellement, les relais du module SwitchPilot Extension commutent immédiatement après en avoir reçu l'ordre. Toutefois, cela peut provoquer un court-circuit lors de la polarisation de la pointe de cœur parce que la lame de l'aiguillage se trouve encore pendant un certain temps dans la position précédente. Vous pouvez modifier le comportement de sorte que les relais ne commutent qu'à la moitié de la course entre la position "A" et la position 'B'. Le moment exact de commutation du relais dépend alors du moment de commutation souhaité du servo.

#### **SwitchPilot Servo.**

Il faut configurer le CV 49 en ajustant le bit correspondant à chaque sortie relais dont la commutation doit être retardée. Consultez le tableau de la section 17 pour plus de détails.

#### **13.2. Affectation du relais.**

SwitchPilot.

Par défaut, les relais du module SwitchPilot Extension commutent en même temps que les sorties transistor 1-4. Dans certains cas, il peut être souhaitable que les relais commutent avec les sorties servo 5-6 (par exemple, pour la polarisation de la pointe de cœur). Il est donc possible, au moyen du CV 49, d'attribuer, pour chaque sortie relais, la deuxième adresse (et ainsi les sorties servo 5 - 6) . Il faut configurer le CV 49. Réglez le bit correspondant pour chaque sortie relais. Consultez le tableau du chapitre 17.

#### Exemple :

Vous souhaitez commuter les sorties relais 1 et 2 en même temps que les sorties servo 5-6 mais les sorties relais 3 et 4 doivent commuter en parallèle avec sorties à transistor 3-4. Entrez donc la valeur 3 dans le CV 49.

Dès que les sorties relais voudront commuter en même temps que les sorties servo, le moment de commutation sera automatiquement retardé (comme expliqué dans la section 13.1.).

#### **14. Réinitialiser le décodeur.**

Vous pouvez à tout moment restaurer les réglages par défaut du décodeur.

#### **14.1. Avec les systèmes DCC.**

Entrez la valeur 8 dans le CV 8.

Rappelez-vous que la lecture du CV 8 affichera la valeur 151 (ID du fabricant ESU). Entrer la valeur 8 dans le CV 8 est un cas spécial. Par conséquent, certaines centrales affichent le message 'err02' ou un message similaire. Néanmoins, le SwitchPilot accepte la commande.

#### **14.2. Avec les touches de programmation.**

- Couper l'alimentation du décodeur SwitchPilot.
- Appuyez et maintenez le bouton de programmation sur le SwitchPilot.
- Rétablissez l'alimentation du SwitchPilot. Le décodeur se réinitialise avec les valeurs par défaut.
- Relâchez le bouton de programmation.

#### **14.3. Avec le LokProgrammer de ESU.**

Dans le menu "Modifier CV", option 'Lire/écrire CV ' entrez la valeur 8 dans le CV 8.

#### **15. Support et aide.**

Si vous avez besoin d'aide, consultez d'abord votre détaillant spécialisé chez qui vous vous êtes procuré votre décodeur SwitchPilot. Il est un partenaire compétent pour toutes les questions concernant le modélisme ferroviaire.

Vous pouvez nous contacter de différentes manières. Cependant, nous vous demandons de nous contacter, si possible, par fax ou par e-mail. Vous recevrez la plupart du temps une réponse endéans quelques jours. N'oubliez pas de mentionner un numéro de fax ou une adresse e-mail auxquels nous pourrons vous répondre.

Notre support téléphonique est souvent très chargé et devrait, dès lors, être réservé à une assistance spécifique. Avant de nous appeler, envoyez-nous d'abord un fax ou un e-mail. Vous pouvez également consulter notre site Internet, dans la rubrique 'Support/FAQ' vous trouverez déjà quelques réponses et des conseils d'utilisateurs qui pourront certainement vous aider.

Nous restons bien sûr toujours à votre écoute :

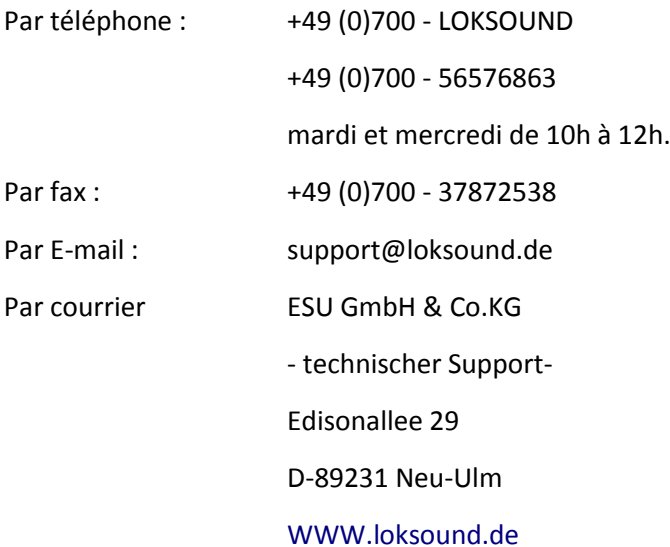

# **16. Données techniques.**

#### **16.1. Données techniques SwitchPilot**

Modes de fonctionnement:

- NMRA / DCC "Accessory Decoder " compatible. Numéros d'aiguillages 1-2040.
- Compatible Märklin® Motorola®, jusqu'à 384 numéros d'aiguillages, compatible k83, logique k84.
- Alimentation par centrale digitale ou transformateur déparé DC ou AC.
- Tension d'entrée maximale: 18V AC ou 24V DC.

Sorties à transistor 1 à 4:

• 4 sorties à deux transistors, chacun avec une charge de 1,5A en continu, pic de 2.0A (20 secondes).

• La charge totale du module : 2,0 A en continu, pic de 3.0A (20 secondes)

• Sorties protégées contre les surcharges et courts-circuits.

• Temps de commutation de chaque sortie de 0,06 s à 2,00 s ou fonctionnement en continu. En

option 'clignotement' et effet "zoom" pour des effets lumineux.

Sorties servo :

• 2 sorties servo pour servomoteurs RC (par exemple Graupner® JR, Futaba® ou ESU), durée d'impulsion réglable entre 1,0 ms et 2,0 ms, impulsion positive. Vitesse de rotation et position de fin de course réglables séparément.

• Alimentation stabilisée des servos en 5V. Charge maximale du servo : 250 mA en continu, 500 mA en crête (20 secondes)

Dispositif de rétro-signalisation :

• Rétrosignalisation RailCom® intégrée. Peut transmettre la position de l'aiguillage et par exemple l'afficher sur l'ECoS.

Dimensions en mm:

• Environ 86mm x 86mm x 25mm.

#### **16.2. Données techniques SwitchPilot Servo.**

Modes:

• NMRA / DCC "Accessory Decoder" compatible. Numéros d'aiguillage 1-2040.

- Compatible Märklin ® Motorola ®, jusqu'à 384 numéros d'aiguillages, compatibles K83, K84 logique
- Alimentation par centrale digitale ou transformateur séparé DC ou AC.
- Tension d'entrée maximale: 18V AC ou 24V DC.

Sorties servo:

• 4 sorties servo pour servomoteurs RC (par exemple Graupner® JR, Futaba® ou ESU), durée

d'impulsion réglable entre 1,0 ms et 2,0 ms , impulsion positive. Vitesse de rotation et position de fin de course réglables séparément.

• Alimentation stabilisée des servos en 5V. Charge maximale du servo : 250 mA en continu, 500 mA en crête (20 secondes)

Dimensions en mm:

• Environ 86mm x 86mm x 25mm.

#### **16.3. Données techniques du SwitchPilot Extension.**

Modes:

• Module additionnel pour SwitchPilot par lequel il est alimenté. Les sorties relais sont contrôlées par le SwitchPilot.

Sorties:

• 4 sorties relais, avec chacune deux sorties (relais inverseur) commutées ensemble, avec des bornes pour une commutation libre de potentiel ou une polarisation de la pointe de cœur

• Capacité de charge maximale de chaque sortie relais : 30V, 2 A en continu.

Dimensions en mm:

• CA 86mm x 86mm x 25mm

## **17. Liste des CVs supportés.**

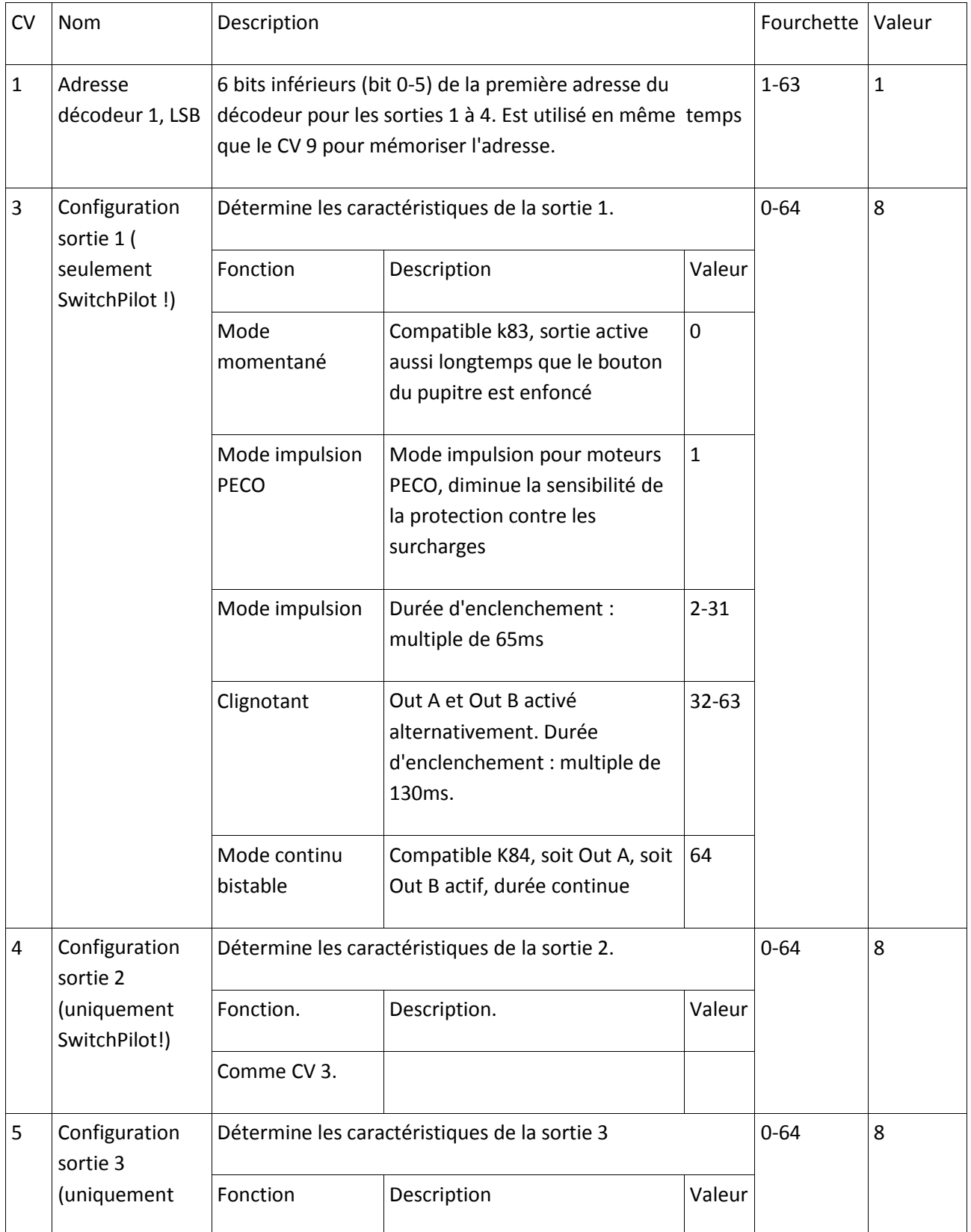

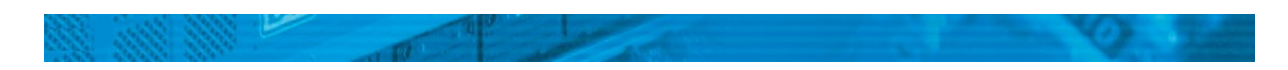

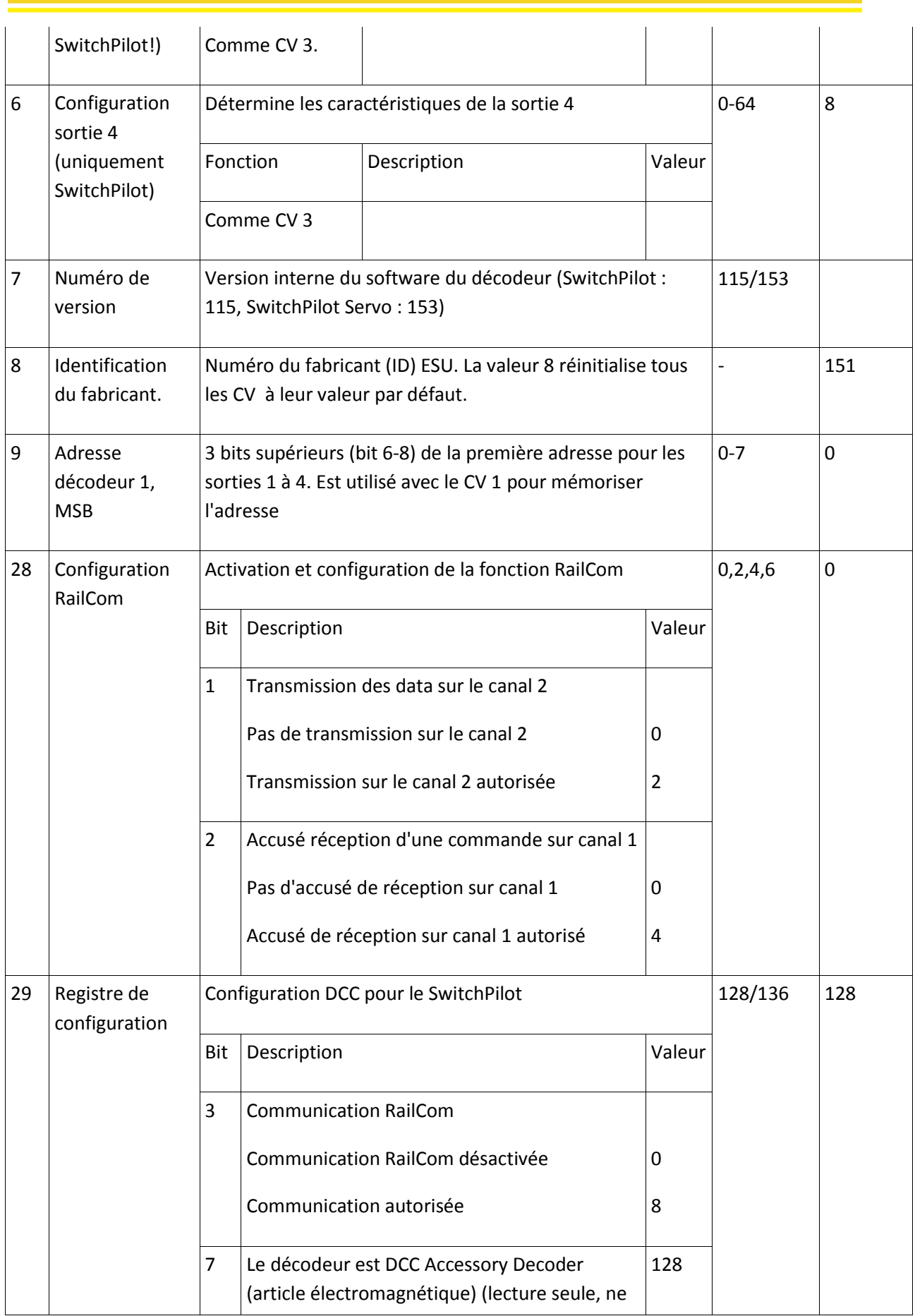

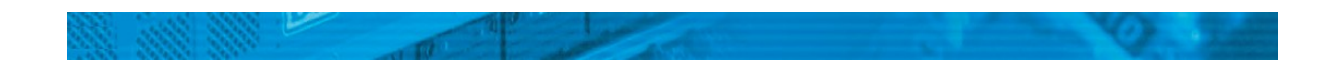

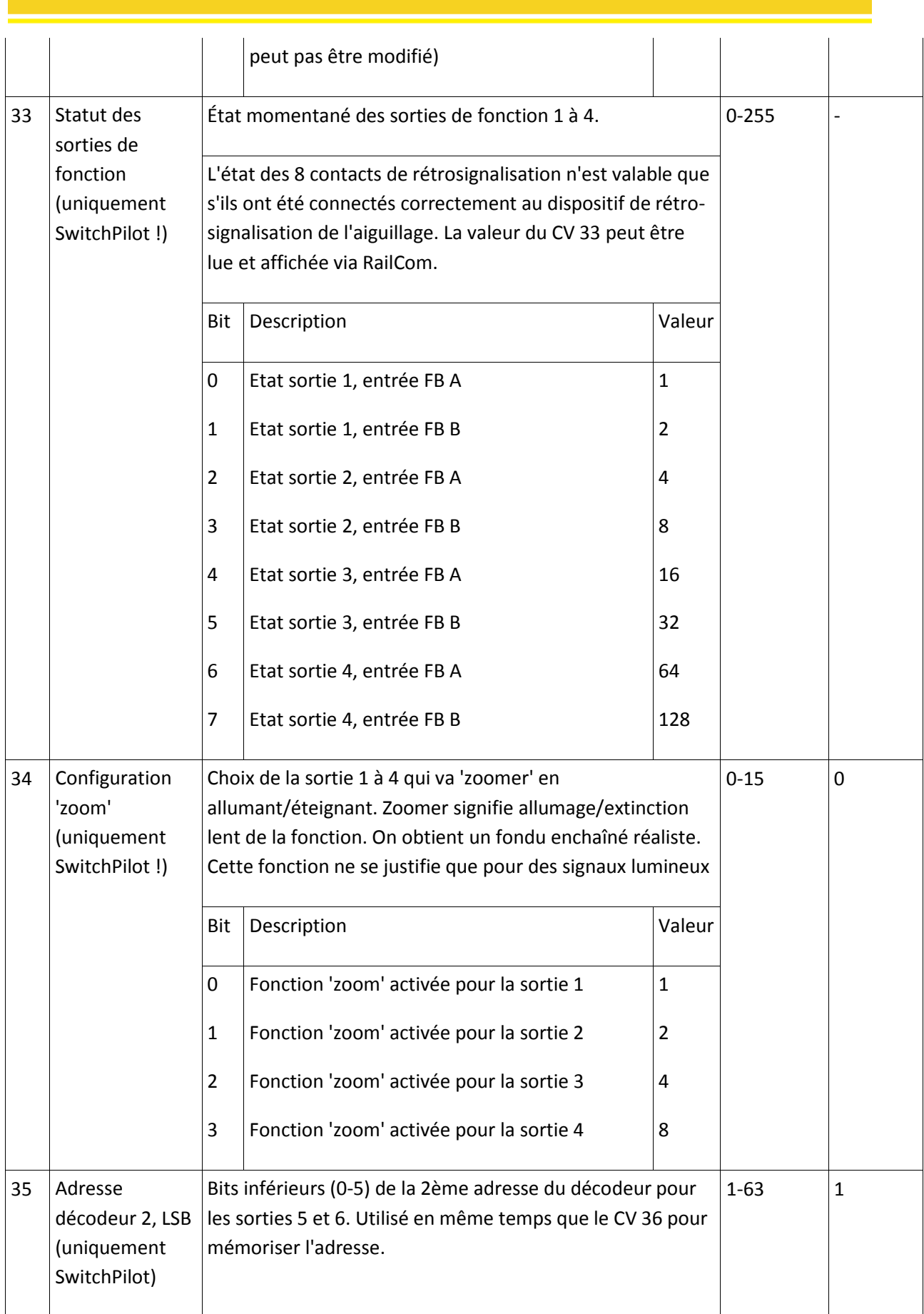

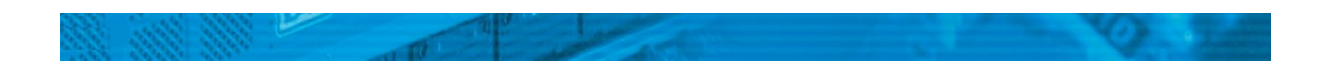

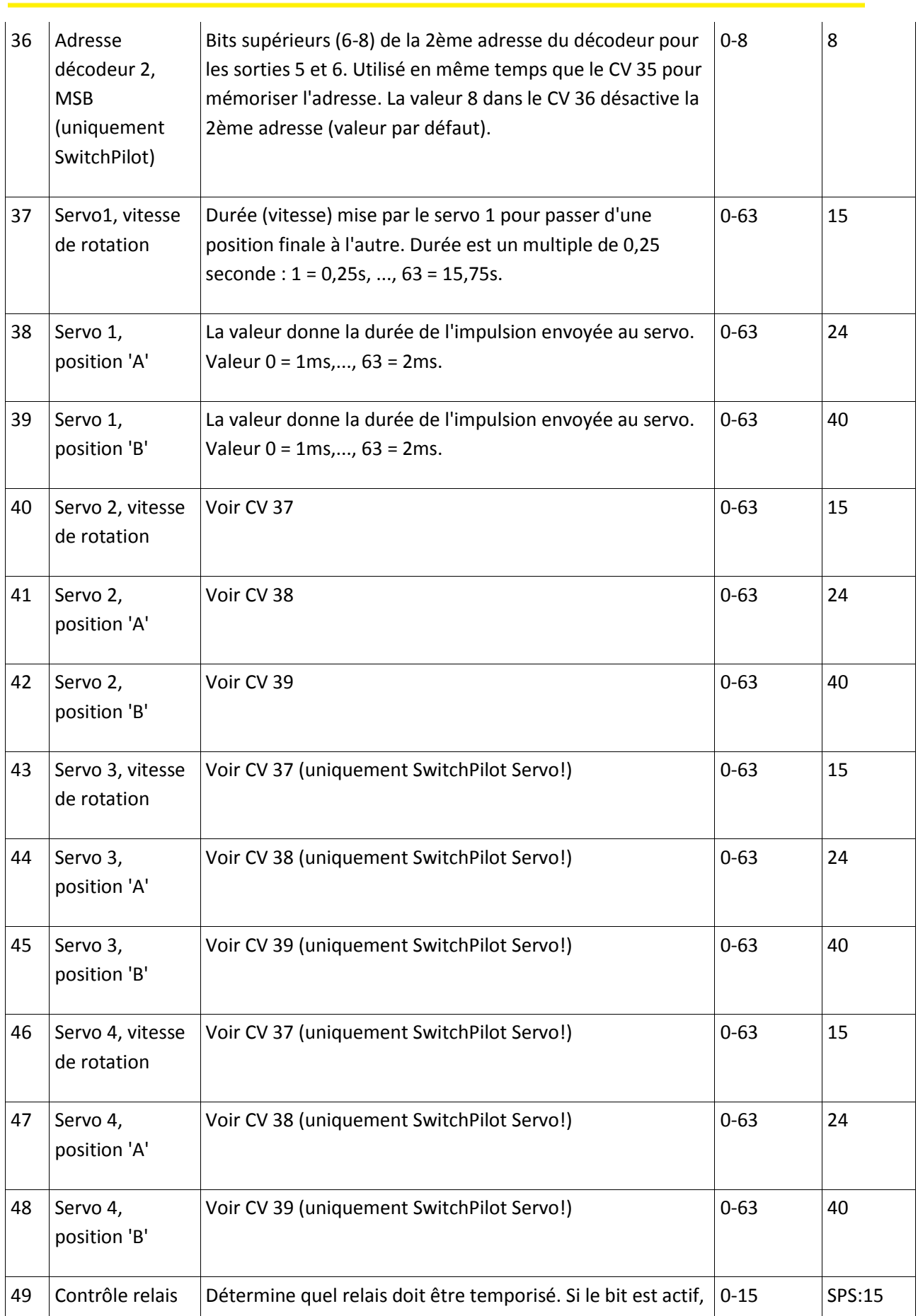

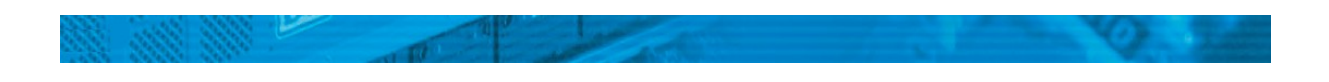

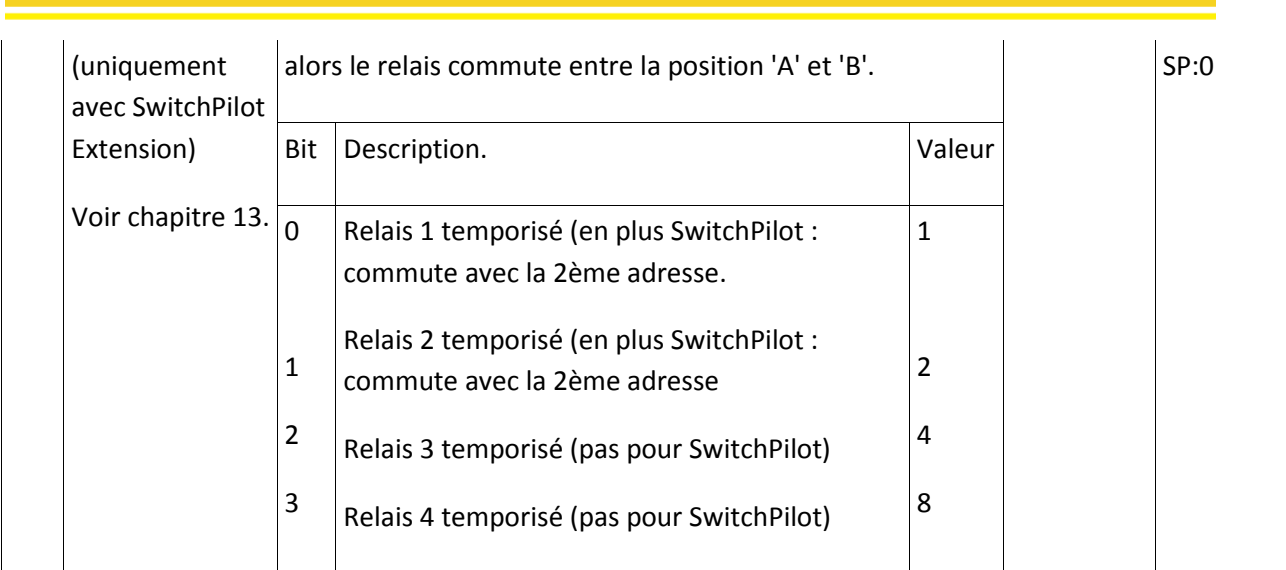

## **18. Aide et support.**

Si vous avez besoin d'aide, consultez d'abord votre détaillant spécialisé chez qui vous vous êtes procuré votre module ECoSDetector. Il est un partenaire compétent pour toutes les questions concernant le modélisme ferroviaire.

Vous pouvez nous contacter de différentes manières. Cependant, nous vous demandons de nous contacter, si possible, par fax, par e-mail ou via notre forum d'entraide à l'adresse [www.esu.eu/forum.](http://www.esu.eu/forum) Vous recevrez la plupart du temps une réponse endéans quelques jours. N'oubliez pas de mentionner un numéro de fax ou une adresse e-mail auxquels nous pourrons vous répondre.

Notre support téléphonique est souvent très chargé et devrait, dès lors, être réservé à une assistance spécifique. Avant de nous appeler, envoyez-nous d'abord un fax ou un e-mail. Vous pouvez également consulter notre site Internet, dans la rubrique 'Support/FAQ' vous trouverez déjà quelques réponses et des conseils d'utilisateurs qui pourront certainement vous aider.

Nous restons, bien sûr, toujours à votre écoute :

Par téléphone : +49 (0)700 - LOKSOUND

+49 (0)700 - 56576863

mardi et mercredi de 10h à 12h.

Par fax : +49 (0)700 - 37872538

Par E-mail : support@esu.eu

Par courrier : ESU GmbH & Co.KG - Technischer Support-Edisonallee 29 D-89231 Neu-Ulm

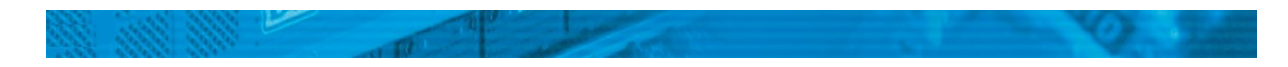

#### [www.esu.eu](http://www.esu.eu/)

19. Certificat de garantie.

24 mois de garantie à partir de la date d'achat.

#### Cher client,

Félicitations pour l'achat d'un produit ESU. Ce produit de très haute qualité a été fabriqué en appliquant les méthodes de production les plus avancées et a été l'objet de contrôles de qualité très sévères et de tests.

C'est pourquoi la firme ESU electronic solutions ulm GmbH & Co.KG vous offre, à l'achat d'un produit ESU, en plus de la garantie légale nationale vis-à-vis de votre détaillant ESU en tant que partie contractante :

une garantie du fabricant de 24 mois à partir de la date d'achat.

## **19. Garantie.**

Félicitations pour l'achat d'un produit ESU. Ce produit de très haute qualité a été fabriqué en appliquant les méthodes de production les plus avancées et a été l'objet de contrôles de qualité très sévères et de tests.

C'est pourquoi la firme ESU electronic solutions ulm GmbH & Co.KG vous offre, à l'achat d'un produit ESU, en plus de la garantie légale nationale vis-à-vis de votre détaillant ESU en tant que partie contractante :

une garantie du fabricant de 24 mois à partir de la date d'achat.

# Conditions de cette garantie :

- Cette garantie est valable pour tous les produits ESU achetés chez un détaillant ESU.
- La preuve d'achat doit être fournie. Le certificat de garantie dument complété par votre détaillant en rapport avec la facture sert de preuve d'achat. Nous vous conseillons de conserver ensemble la facture et le certificat de garantie.
- Complétez de la façon la plus précise possible le formulaire de réclamation et joignez-le au produit défectueux.

#### Contenu de la garantie. Exclusions.

La garantie comprend, au choix de la firme ESU electronic solutions ulm GmbH & Co.KG, la réparation gratuite ou le remplacement gratuit de la pièce défectueuse à condition de prouver qu'il s'agit bien d'un vice de conception, de fabrication, de matières premières ou de dommage pendant le transport. Pour cela, vous devez nous renvoyer le décodeur correctement affranchi. Toute autre responsabilité est exclue.

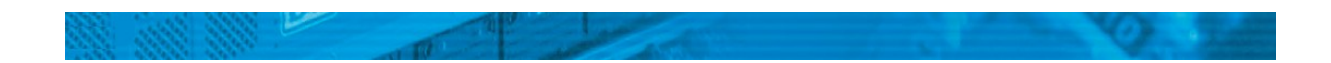

#### La garantie disparaît :

1. En cas de panne due à une usure normale liée à l'utilisation

2. En cas de transformation des produits ESU avec des composants non autorisés par le fabricant

3. En cas d'utilisation pour un autre usage que celui prévu par le fabricant.

4. En cas de non-respect des consignes de ESU electronic solutions ulm GmbH & Co. KG contenues dans le mode d'emploi.

Le recours à la garantie peut se faire soit via votre détaillant, soit en renvoyant directement le produit incriminé à la firme ESU electronic solutions ulm GmbH & Co. KG avec la preuve d'achat, le bon de garantie et la description du problème:

ESU GmbH & Co KG -Garantieabteilung-

Edisonallee 29

D-89231 Neu-Ulm

Manuel Français : © Train Service Danckaert, septembre 2011

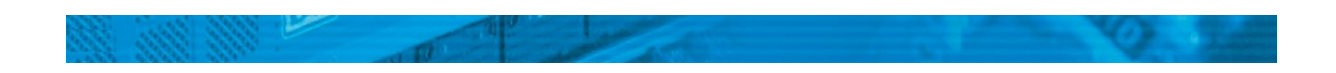